**Univerzita Hradec Králové Fakulta informatiky a managementu Katedra informa**č**ních technologií** 

## **Úprava webové prezentace z hlediska SEO a p**ř**ístupnosti**  Bakalářská práce

Autor: Ondřej, Kovář Studijní program: 1802 Aplikovaná informatika Studijní obor: Aplikovaná informatika

Vedoucí práce: Mgr. Hana Rohrová

Hradec Králové Listopad 2014

Prohlášení:

Prohlašuji, že jsem bakalářskou práci zpracoval samostatně a s použitím uvedené literatury.

V Hradci Králové dne 14.11.2014 **Ondřej Kovář** 

Poděkování:

Děkuji vedoucí bakalářské práce Mgr. Hana Rohrová za metodické vedení práce.

## **Anotace**

Bakalářská práce je zaměřena na úpravu webové prezentace. Tyto úpravy souvisejí s optimalizací webu pro vyhledávače a s přístupností webu. Popisuje jak vyhledávač funguje. Obsahuje informace o tom, jaká pravidla musí být dodržena, aby byl web správně zaindexován. V práci jsou popsány nástroje jako Google Analytics a Google Webmaster tools a jejich využití při optimalizaci webových stránek. Další část práce je zaměřena na problematiku přístupnosti webu. Popisuje obecné problémy s ovládáním webu pro tělesně zdravotně postižené. Tato část zmiňuje pravidla, která musí být dodržena při tvorbě přístupného webu. V praktické části je rozebrána webová stránka ezu.cz a její stav před a po optimalizaci pro vyhledávače.

## **Klí**č**ová slova**

vyhledávač, SERP, optimalizace pro vyhledávače, přístupnost

## **Annotation**

## **Title: Editing web presentation in terms of SEO and accessibility**

This bachelors thesis is focused on editing web presentation. This edit is related to the search engine optimization and web accessibility. Thesis describes how the search engine works. It includes informations about which rules must be adhered to keep web properly indexed. There are described tools like Google Analytics and Google Webmaster tools and their usage in SEO in this thesis. Another part of this work is focused on the web accessibility. It describes issues with the web control by handicaped people. This part mentions rules which must be kept to create the web content accesible. The practical part describes states before and after the search engine optimization of the web http://ezu.cz.

## **Klí**č**ová slova**

search engine, SERP, search engine optimization, accessibility

## Obsah

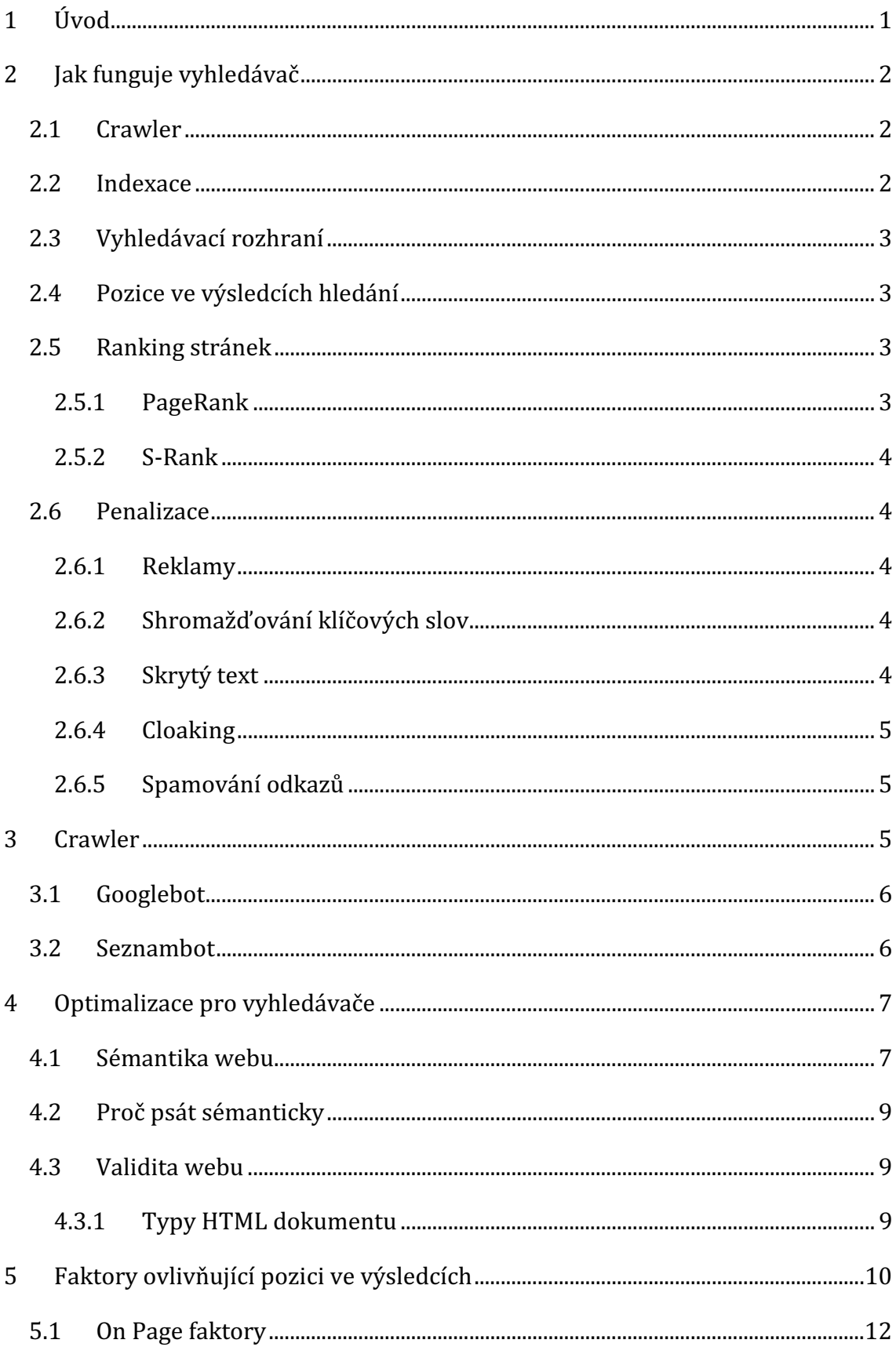

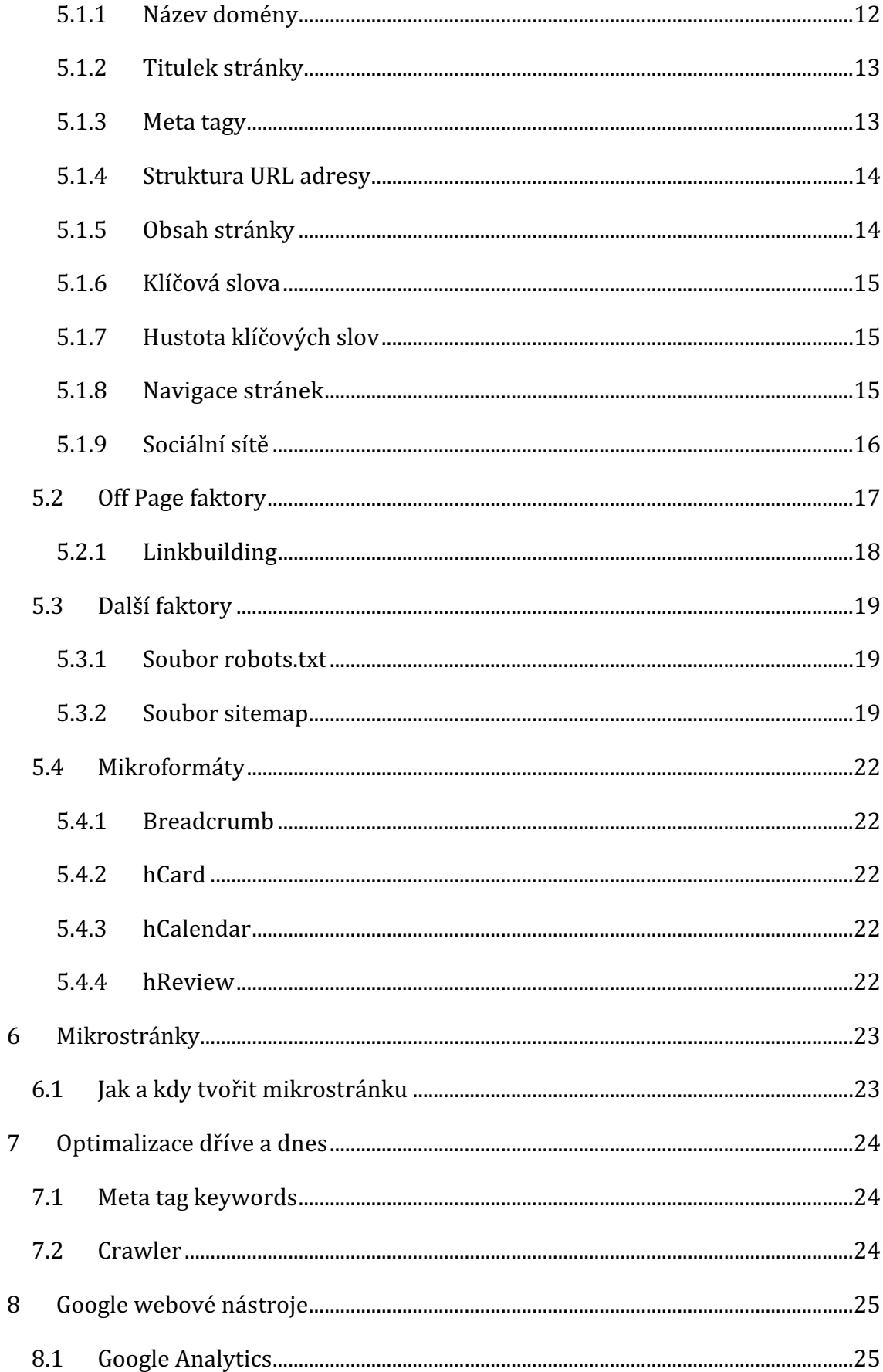

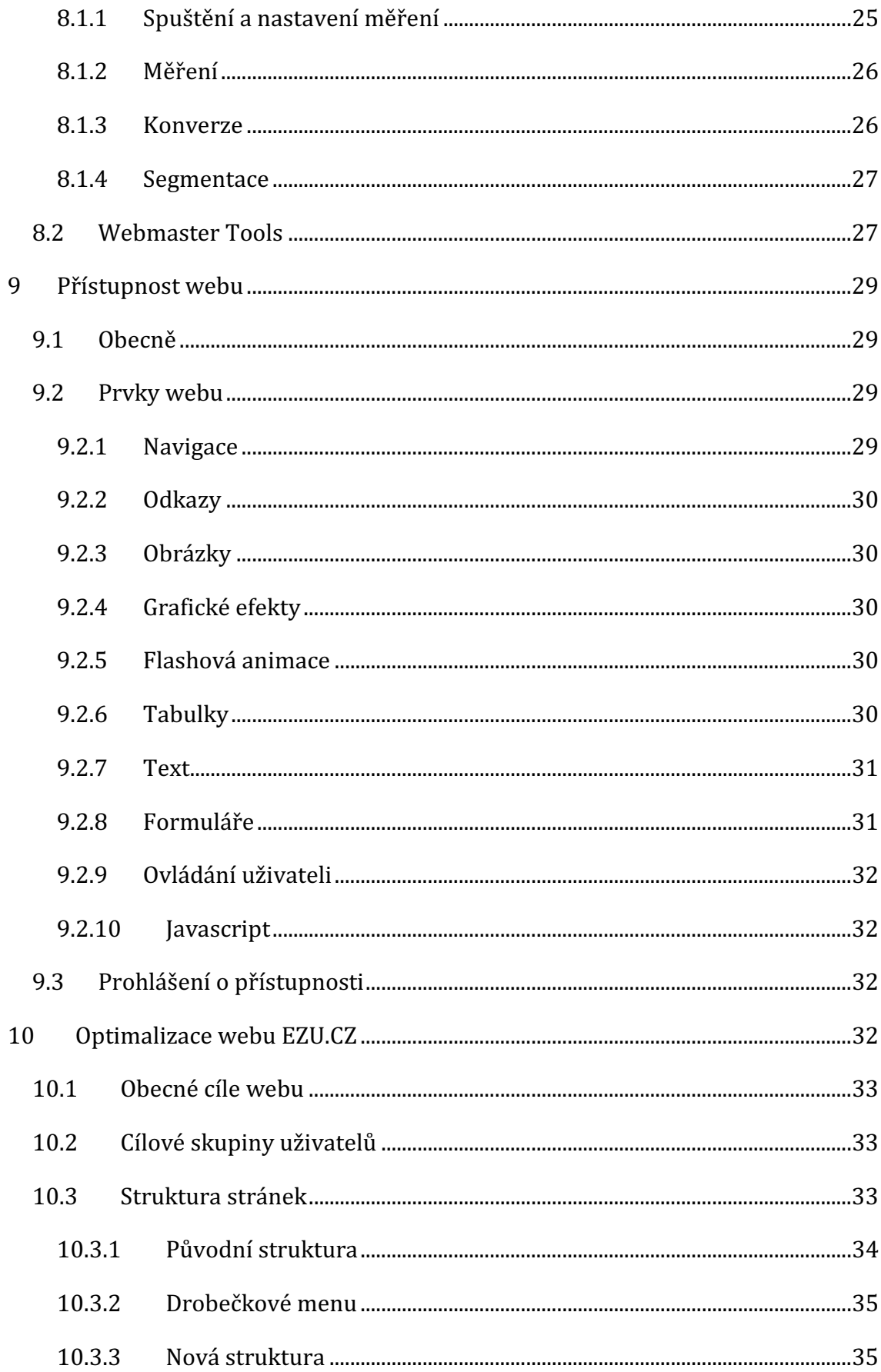

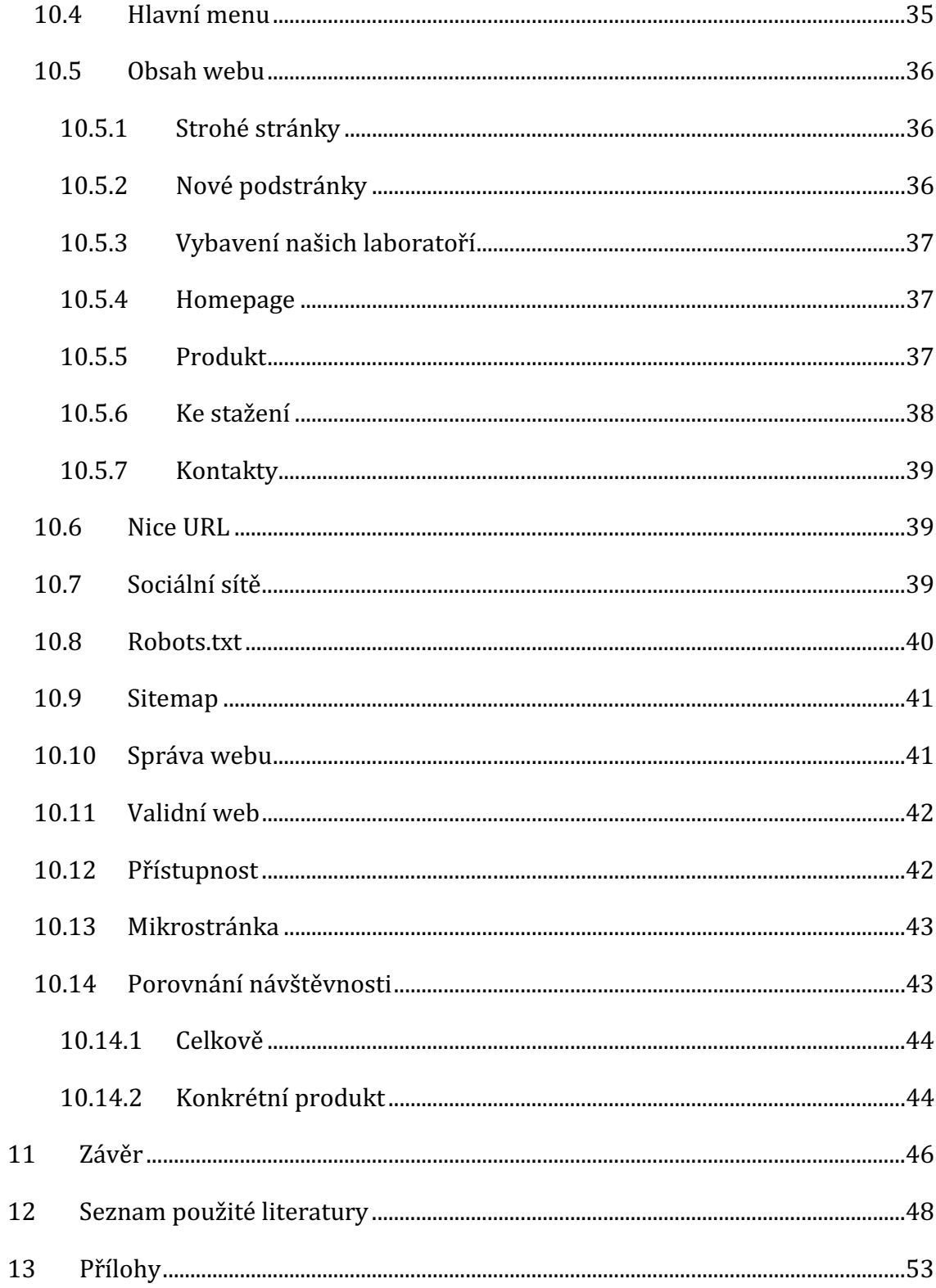

## **Seznam obrázk**ů

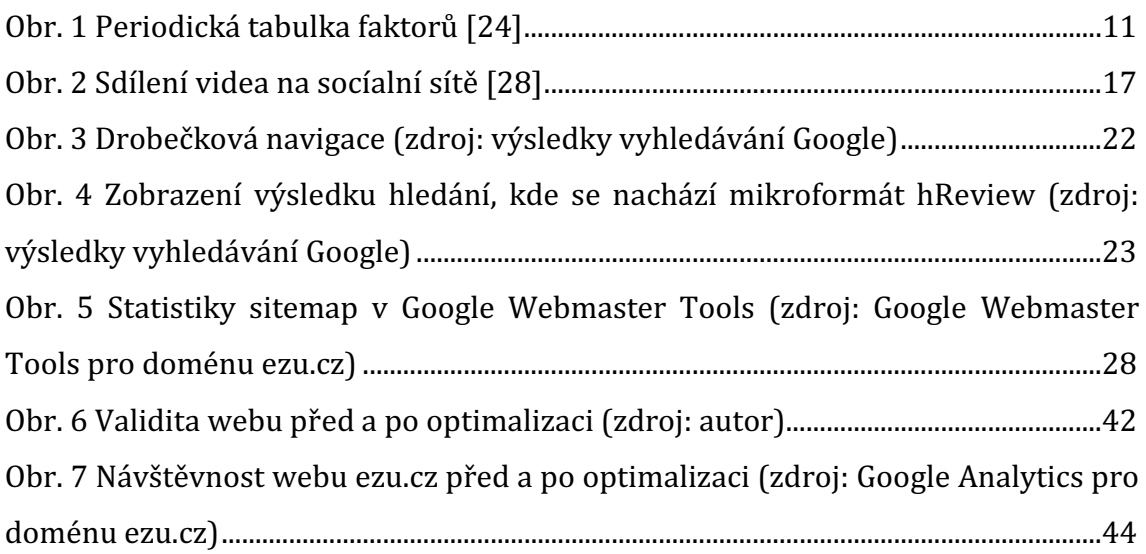

# **SEZNAM POUŽITÝCH SYMBOL**Ů **A ZKRATEK**

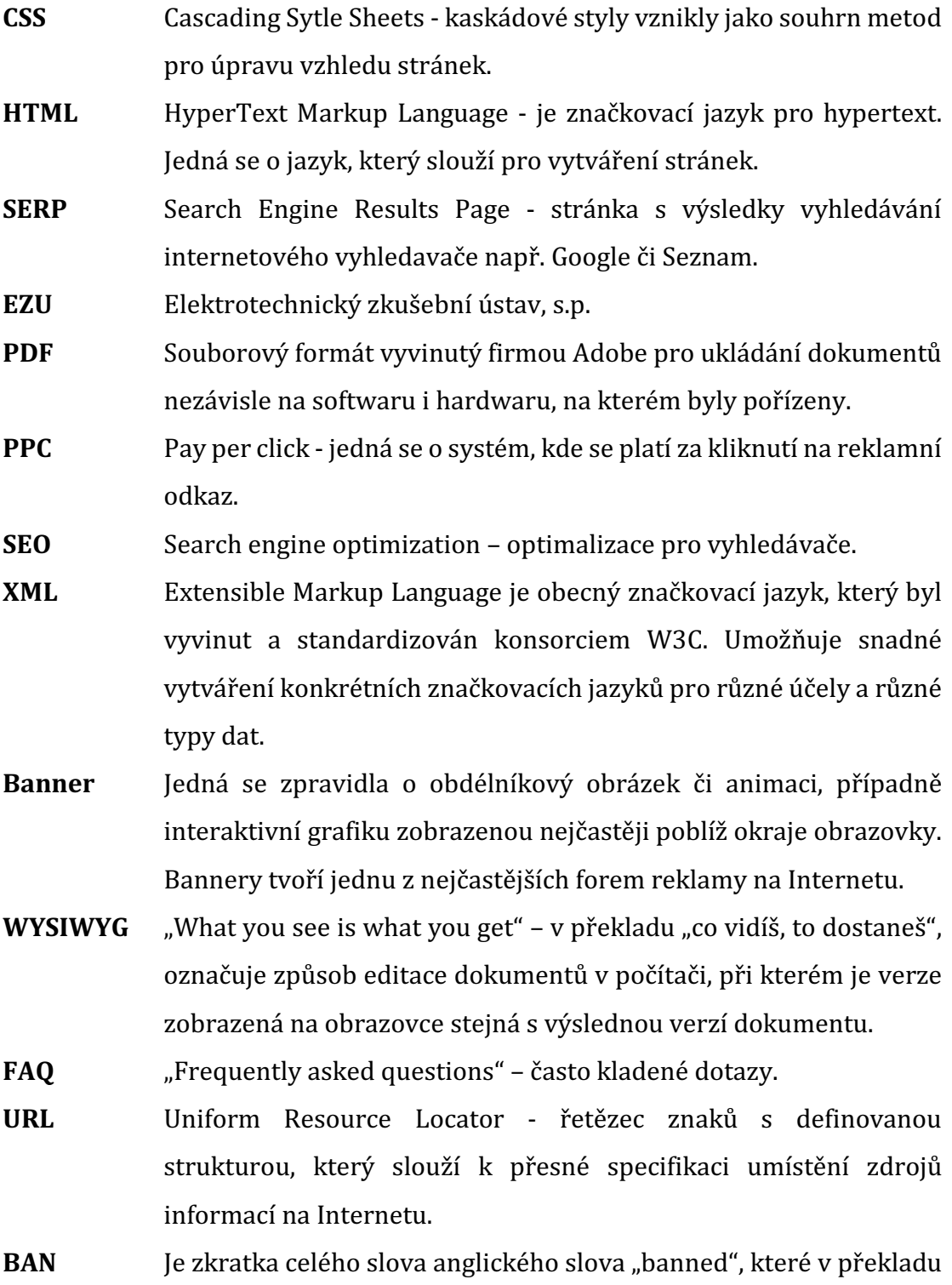

znamená zákaz.

## **1 Úvod**

Optimalizace webu pro vyhledávače ovlivňuje pozici webu ve výsledcích vyhledávaní. Tato práce se podrobně zabývá celým procesem optimalizace včetně praktického použití a porovnání návštěvnosti webu před a po optimalizaci.

Teoretická část má za cíl seznámit čtenáře se základními pojmy v problematice optimalizace webu. Dozvíte se více informací o faktorech, které ovlivňují pozici ve vyhledávačích. Seznámíme se s pravidly, které je vhodné dodržovat a dalšími možnostmi jak obohatit výsledky ve vyhledávání. Práce se mimo jiné zabývá nástroji Google Analytics a Google Webmaster tools, které jsou výbornými pomocníky v oblasti optimalizace webu pro vyhledávač Google.

Podrobněji se podíváme i na problematiku optimalizace webu a jeho zobrazování pro zdravotně a tělesně postižené návštěvníky stránek.

V praktické části se budu zabývat specifikací základního účelu webu. Dále se zaměříme na konkrétní webovou prezentaci společnosti Elektrotechnický zkušební ústav s.p., pro kterou byl proveden redesign a optimalizace webu http://www.ezu.cz.

Výstupem práce je analýza nedostatků původního webu a postup při optimalizaci a tvorbě nového webu. Jedná se o úpravy týkající se optimalizace pro vyhledávače. Práce mimo jiné porovnává důsledky optimalizace na návštěvnost webu. Tato práce by mohla být inspirací pro provozovatele webových stránek, webmastery, programátory, obecně pro všechny, kteří hledají přehled principů SEO nebo možnosti vylepšení webu s primárním účelem zvýšení návštěvnosti.

## **2 Jak funguje vyhledáva**č

Vyhledávač je nástroj, který používáme všichni. Slouží ke hledání informaci na internetu. Vždy je nutné zadat termín, který chceme najít. Může se jednat o název čehokoli. Můžeme vyhledávači položit otázku.

Vyhledávač dělíme na dvě základní části. První části je robot – crawler, ten prochází jednotlivé volně dostupné stránky a ukládá jejich obsah do databáze. Následně jsou data v databázi dále zpracovávána. S touto částí přichází do kontaktu pouze web.

Uživatel, který něco hledá přichází do kontaktu pouze s druhou částí vyhledávače a to s vyhledávacím rozhraním.

## **2.1 Crawler**

Robot je velmi náročný, co se týče výpočetního výkonu. Vždy musí odeslat HTTP požadavek na určitou URL adresu ze seznamu. Server, na této URL adrese zpracuje tento požadavek a vrátí zpět odpověď – jinými slovy výslednou stránku nebo soubor. Crawler tuto stránku musí uložit a co nejdříve ji dále zpracovat. Je nutné vybrat veškeré odkazy na stránce. Odkaz je vždy umístěn v párovém tagu anchor – <a href=""></a> [4]. Z atributu href se načítá URL adresa, kam odkaz vede a následně uložena do databáze. Robot z databáze postupně prochází veškeré nalezené URL adresy. Pořadí v jakém jsou URL adresy procházeny ovlivňuje mnoho faktorů – v první řadě jde o datum zjištění této adresy nebo datum poslední aktualizace v databázi. Pohyb robota je automatický.

## **2.2 Indexace**

Indexace je nekonečný proces, který probíhá od spuštění webu až po jeho smazání ze serveru. Probíhá pořád v určitých časových rozmezích. Zaindexované stránky jsou uloženy v databázi vyhledávače. Dnešní vyhledávače jsou tak vyspělé, že neukládají pouze HTML stránky, ale také dokumenty balíku Microsoft Office nebo PDF soubory. Při procesu indexace je zároveň hodnocen obsah webu [36]. Index neobsahuje vše, co najdeme na internetu. Obsahuje pouze informace, které vyhledávač zná a chce zobrazovat [35].

## **2.3 Vyhledávací rozhraní**

Jinými slovy SERP zkratka z anglického "Search Engine Results Page" je stránka, na které nalezneme formulářové pole pro zadání hledaného výrazu. Dále jsou zde zobrazeny výsledky hledání. V případě vyhledávače Google, můžou být položky zobrazeny specificky. Výsledky se dělí na dvě základní skupiny, přirozené výsledky a sponzorované výsledky. Sponzorované odkazy fungují jako PPC z anglického "pay per click" čili platba za proklik. Tyto odkazy jsou umístěny vždy jako první nahoře – viditelně odlišeny od přirozených výsledků.

## **2.4 Pozice ve výsledcích hledání**

Pozici ve výsledcích vyhledávání neovlivňuje pouze ranking stránek viz. kapitola 2.5. Existuje spousta dalších parametrů ovlivňující pozici. Google nedokáže poznat logiku a pravý význam obsahu stránek. Řadí výsledky nejen podle relevance klíčových slov a rankingu. Do výpočtu zahrnuje i oblíbenost stránek [40].

Průměrně se na druhou stránku výsledků dostane asi 20% lidí, kteří hledají nějakou frázi. Je tedy dobré držet se na první stránce ve výsledcích [40].

## **2.5 Ranking stránek**

Ranking je systém hodnocení jednotlivých stránek. Jedná se o algoritmus, který posuzuje důležitost stránek na základě určitých kritérií. Čím vyšší rank stránka získá tím více si jí vyhledávač cení. Každý vyhledávač používá vlastní systém. Zaměříme se na nejrozšířenější vyhledávač Google. Ten má vlastní systém s názvem PageRank. V České Republice existuje vyhledávač Seznam a ten používa S-Rank [42].

## 2.5.1 PageRank

Výpočet pageranku provádí velmi náročný algoritmus, který není nikde zveřejněn. Pagerank nabývá hodnot v rozmezí od 0 do 10. V algoritmu se pravděpodobně používá logaritmická funkce. Zlepšení ranku z hodnoty 3 na 4 je mnohem snažší než se přehoupnout z PR7 na PR8. Pagerank s hodnotou 0 může znamenat, že vyhledávač stránku ještě nezaindexoval nebo byl penalizován [42]. Tato hodnota se do prosince 2013 aktualizovala zhruba v intervalu každé 3 měsíce. V roce 2014

zatím neproběhla žádná aktualizace. Dosud nevyšla žádná oficiální zpráva, jak často se bude dále aktualizovat nebo zda bude zrušen úplně. [41].

## 2.5.2 S-Rank

Aktuální S-Rank nabývá hodnot 0 – 10 stejně jako PageRank. Tato hodnota je přiřazována výhradně česky psaným stránkam. Aktualizace probíha v pravidelných intervalech. S-Rank ovlivňuje jak pozici ve vyhledávači tak i četnost návštěv SeznamBota na stránkách [42].

## **2.6 Penalizace**

Web může být penalizován z několika důvodů. V důsledku určitých nevhodných praktik se stránky ve výsledcích mohou propadnout. Případně se může web ztratit z výsledků kompletně, potom se jedná o BAN celé domény. Jednotlivé praktiky si dále rozebereme.

## **2.6.1 Reklamy**

Stránky bývají penalizovány za to, že se snaží reklamní bannery podsunout uživateli. Obsah, na který vyhledávač odkazuje, je možné najít na konci stránky. Vyhledávač takto vypadající stránku vyhodnotí jako podvodnou [2].

## **2.6.2 Shromaž**ď**ování klí**č**ových slov**

V patičkách stránek se často nachází nesmyslně umístěná klíčová slova, na která mají být stránky nalezeny. Pokud se těch klíčových slov objevuje spousta bez smysluplného kontextu, bývá takový web penalizován [2].

## **2.6.3 Skrytý text**

Další z nekalých praktik je skrytý text. Občas je možné narazit na to, že nějaký text nebo nadpis bývá skryt před bězným uživatelem [2]. Text je možné skrýt několika způsoby. Pokud je barva textu a pozadí shodná, tak si uživatel takového textu nevšimne, ale vyhledávač tento text registruje. Pozicování textu mimo zorné pole dokáže vyhledávač odhalit.

## **2.6.4 Cloaking**

Cloaking anglicky maskování znamená ve skutečnosti podstrčení speciálně upravené stránky pouze pro vyhledávače [2].

## **2.6.5 Spamování odkaz**ů

Zahlcování diskusních webů, fór, blogů, komentářů odkazy na konkrétní web. Lidé se tím snaží získat více zpětných odkazů pro jejich stránky [2].

## **3 Crawler**

V předchozích kapitolách byl robot představen pouze krátce. Nyní se mu budeme věnovat podrobněji. Zaměříme se na jednotlivé typy robotů. Zjistíme v jaké podobě se webové stránky dostanou k robotovi.

Roboti čtou webovou stránku v textové podobě. Neumí číst nic, co je zobrazeno jako obrázek. Pokud bychom se chtěli podívat, jak takovou stránku vidí vyhledávač ve skutečnosti. Můžeme použít například prohlížeč Lynx. Ten ze stránky přečte pouhý text a HTML tagy. Důležité jsou sémantické značky. Jedná se o značky určené především pro nadpisy, odstavce, odkazy a také značky zvýrazňující části textu.

Stránky by měly být dobře čitelné bez spuštění javascriptového kódu nebo flashových objektů. Většina crawlerů nedokáže javascript spustit. Javascriptový kód je vhodné načítat z externího souboru pomocí HTML kódu:

#### <script src="script.js"></script>

Tím ulehčíme robotovi práci při indexaci, protože tento soubor nebude muset stahovat nebo číst. Podle nejčerstvějších informací bude Googlebot indexovat stránku stejně tak, jako kdyby byla zobrazena v prohlížeči. Je doporučeno neblokovat před robotem soubory s kaskádovými styly nebo s javascriptem [27]. Indexace po spuštění javascriptu pomůže například stránkám, kde je obsah rozdělen v přepínatelných záložkách.

## **3.1 Googlebot**

Tento crawler je specifický tím, že indexování rozděluje do několika částí, které si rozebereme podrobněji viz. Tabulka 1. Přehled googlebotů podle user-agent [1].

| User-agent                  | Popis                                        |
|-----------------------------|----------------------------------------------|
| Googlebot/2.1               | Klasický crawler, který indexuje HTML obsah  |
|                             | webový stránek. Neumí číst obrázky.          |
| <b>Googlebot-News</b>       | Stejně jako normální Googlebot, sbírá data   |
|                             | pro Google News.                             |
| Googlebot-Image/1.0         | Bot, který indexuje obrázky. Výsledky se     |
|                             | zobrazují v sekci vyhledávání obrázků.       |
| Googlebot-Video/1.0         | Indexuje video z webových stránek, podobně   |
|                             | jako u obrázků. Výsledky najdete v sekci     |
|                             | vyhledávání videa.                           |
| Googlebot-Mobile/2.1        | Toto je specifický robot, který prochází     |
|                             | stránky určené pro mobilní zařízení. Zároveň |
|                             | umí převést klasické stránky do podoby pro   |
|                             | mobilní zařízení.                            |
| <b>Mediapartners-Google</b> | Sbírá data pro reklamní systém Google        |
|                             | AdSense.                                     |
| Mediapartners-Google/2.1    | Tento robot sbírá data pro reklamní systém   |
|                             | Google AdSense<br>z pohledu<br>mobilních     |
|                             | zařízení.                                    |
| <b>Feedfetcher-Google</b>   | Sbírá RSS kanály.                            |

Tabulka 1. Přehled googlebotů podle user-agent [1]

## **3.2 Seznambot**

Seznambot není tak členitý jako GoogleBot, ale i tady najdeme specifický crawler s označením "Seznam screenshot-generator 2.0". Ten vytváří náhledy – screenshoty webových stránek. Náhledy můžeme vidět ve výsledcích vyhledávání na seznam.cz [1].

## **4 Optimalizace pro vyhledáva**č**e**

V této části bych rád uvedl obecná pravidla, které pomohou ke zlepšení pozice ve výsledcích. Zaměřím se nejprve na smysluplný a bezchybný HTML kód stránek. V další kapitole proberu konkrétní faktory optimalizace pro vyhledávače.

Je nutné zmínit, že vyhledávače se neustále vyvíjí a tak se jejich algoritmy a parametry hodnocení pořád mění. V závislosti na těchto změnách a také na konkurenci se pozice stránek ve výsledcích hledání velmi rychle mění. Optimalizace pro vyhledávače tedy není jednorázová úprava webu. Je sledovat dosažené výsledky a reagovat na ně průběžně.

## **4.1 Sémantika webu**

Sémantika obecně se zabývá významem výrazů a znaků. V případě webu jde o značky - HTML tagy. U párových tagů vymezují obsah uvnitř. U nepárových jsou obsahem jednotlivé atributy. Nejdůležitější věc u sémantického webu je dodržování pravidel, co který tag může obsahovat.

K těm nejčastěji použivaným párovým tagům patří například <p> (paragraph) pro odstavce, <a> (anchor) pro odkazy, <h1> až <h6> (heading) pro různé úrovně nadpisů. Nadpis <h1> je vždy nejdůležitější nadpis na stránce [46].

Dále existují značky pro tabulky <table>, jejch řádky <tr> (table row), hlavičky <th> (table head), buňky <td> (table data) [45]. Značky definující tabulku bývají často nesprávně použity pro tvorbu grafické podoby webu. Dokud se v prohlížečích neujaly CSS styly (před rokem 2004), byly tabulky jedinou možností jak rozvrhnout stránku [47]. Pro rozvržení stránky bychom měli využívat HTML tag <div>. Div označuje oddíl, uzavírá obsah [48].

Značky definují i seznamy <ul> (unordered list – nečíslovaný seznam), <ol> (ordered list – číslovaný seznam), <dl> (definition list – seznam definic), <li> (list item – položka seznamu), dt (defined term – definovaný termín), dd (defined definition – definice) [44].

Z pohledu sémantiky je text psaný tučně nebo kurzívou důležitější než ostatní text. Tučný text značíme pomocí párového tagu <b></b> nebo <strong></strong>. Oba tyto tagy vypadají v prohlížeči standardně stejně - tučně. V případě kurzívy opět existují dvě varianty <i></i> a <em></em>. Tag <b></b> nebo <i></i> se používá spíše ke stylování textu. Z pohledu sémantiky je vhodné použít tag strong (v překladu důrazný) nebo em (em je zkratka anglického emphasize – zvýraznit), protože jejich význam je zvýraznit text [43]. Text lze samozřejmě nastylovat tučně pomocí kaskádových stylů uvnitř jakéhokoliv elementu. To není sémanticky správně.

Pozor je potřeba dát při psaní HTML odkazů. I dnes můžeme pořád najít jednu z nejčastějších chyb – nevhodně zvolené odkazy. Odkazovaný text by měl být relevantní k odkazovanému obsahu. Často se v textu odkazu objevují slova "tady", "zde" a další. Chybně zvolený odkaz vypadá například takto:

```
<p>Udělejte radost někomu blízkému dárkovým poukazem za 
zvýhodněnou cenu.<a
href="http://paintball.pgo.cz/ol/info/darkove-
poukazy">Více informací ZDE.</a></p>
```
Vhodné by bylo použít třeba:

```
<p>Udělejte radost někomu blízkému <a href="http:// 
paintball.pgo.cz/ol/info/darkove-poukazy">dárkovým 
poukazem za zvýhodněnou cenu</a>.</p>
```
Z toho je již jasné, že odkaz na slovech "darkovým poukazem za zvýhodněnou cenu" povede na stránku, která se bude věnovat dárkovým poukazům.

## **4.2 Pro**č **psát sémanticky**

Je velmi důležité sémantiku dodržovat. Výrazně pomáhá při čitelnosti stránek nejen robotům, zlepšuje se tím zároveň i přístupnost webu. Sémantiku a vhodně volené HTML značky využívají také čtečky pro nevidomé.

## **4.3 Validita webu**

Optimalizovaný web rovná se validní web. Pokud je stránka validní znamená to, že HTML kód neobsahuje žádné chyby podle standardů . Jakákoliv stránka by měla být validní, ale ve spoustě případů tomu tak není. To výrazně komplikuje čitelnost, jak pro webové prohlížeče, tak pro crawlera. Každý web není nutně spravován webmasterem, který ovládá HTML na sto procent. Proto se prostřednictvím různých redakčních systémů dostanou do kódu různé drobné chybky. Validitu HTML kódu jednotlivé stránky je možné ověrit pomocí nástroje Markup Validation Service, najdete ho na http://validator.w3.org/ [23].

## 4.3.1 Typy HTML dokumentu

HTML stránka je definována typem dokumentu. Seznam všech existujících typů:

- HTML 5
- HTML 4.01 Strict
- HTML 4.01 Transitional
- XHTML 1.0 Strict
- XHTML 1.0 Transitional
- XHTML 1.0 Frameset
- $\bullet$  XHTML 1.1

Typ určujeme vždy na prvním řádku pomocí tagu <!DOCTYPE>. XHTML 1.0 Strict značíme například takto:

```
<!DOCTYPE html PUBLIC "-//W3C//DTD XHTML 1.0 Strict//EN" 
"http://www.w3.org/TR/xhtml1/DTD/xhtml1-strict.dtd">
```
HTML 5 - http://www.w3.org/TR/html5/ značíme jednodušeji:

<!DOCTYPE html>

Každý typ obsahuje soubor pravidel, které určují elementy a atributy. Definuje povinné atributy. Tyto elementy můžeme používat v XML dokumentu [37].

## **5 Faktory ovliv**ň**ující pozici ve výsledcích**

Jak titulek napovídá, výsledky ve vyhledávači jsou řazeny na základě mnoha různých faktorů. V této kapitole se budeme zabývat podrobně nejdůležitější faktory, na které se musíme zaměřit při tvorbě nebo úpravě webové prezentace.

Na webu Search Engine Land je k dispozici periodická tabulka, kde jsou velmi výstižně zmíněny všechny významné faktory viz. Obr. 1 Periodická tabulka faktorů [24].

## THE PERIODIC TABLE OF SEO SUCCESS FACTORS

Search engine optimization - SEO - seems like alchemy to the uninitiated. But there's a science to it. Below are some important "ranking factors" and best practices that can lead to success with both search engines and searchers.

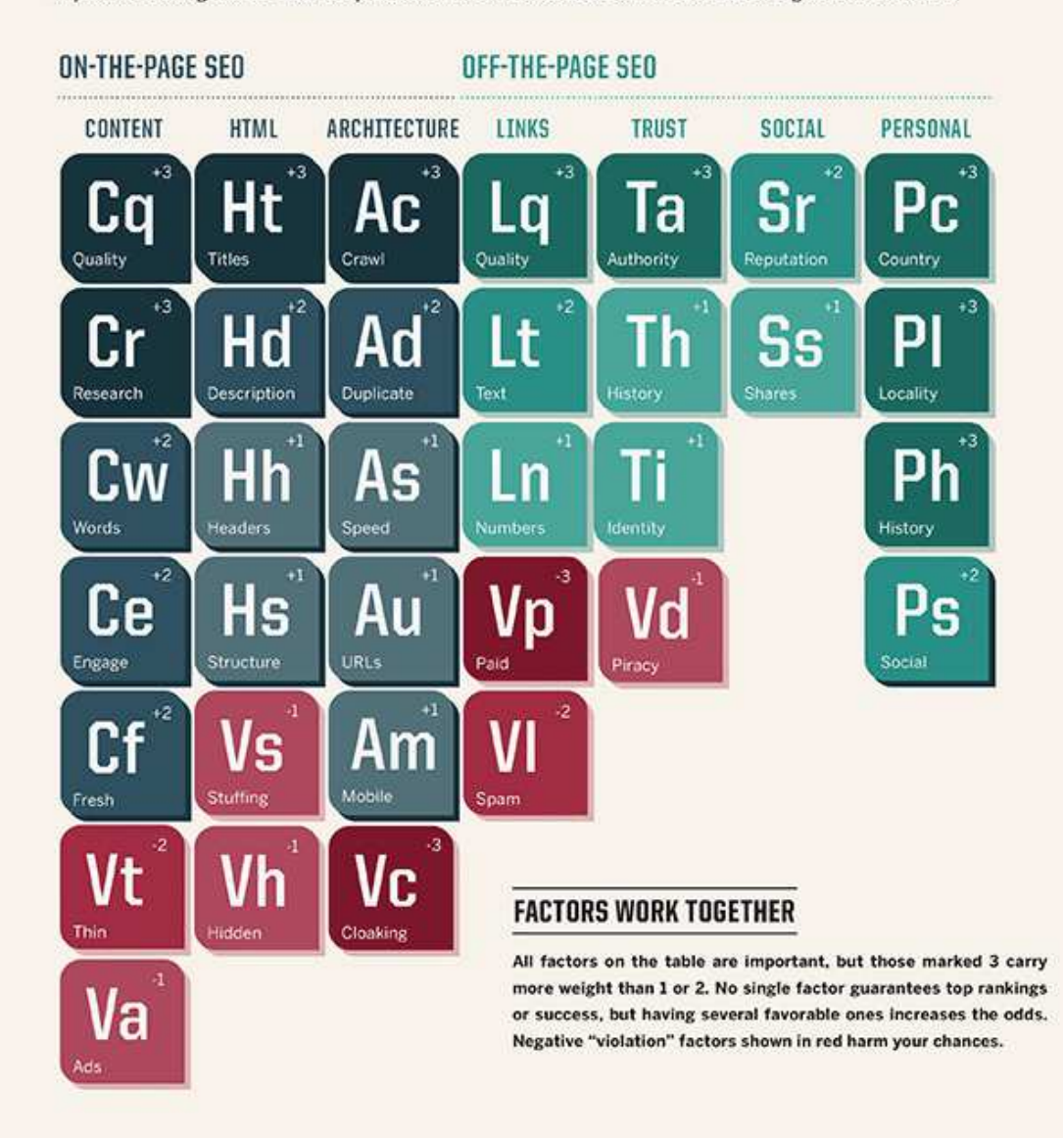

Obr. 1 Periodická tabulka faktorů [24]

Faktory rozdělujeme na dvě základní skupiny.

- On page faktory je možné z pohledu tvůrce webu nebo správce stránek vždy ovlivnit. Patří sem:
	- o Obsah kvalitní text, vhodný výběr klíčových slov, složení vhodných frází, zájem o téma, nové informace, příliš málo textu, reklamy
	- o HTML kód titulek, popis, hlavičky stránky, zvýraznění výsledku ve vyhledávání, shromažďování klíčových slov, skrytý text
	- o Architektura webu indexace, duplicity stránek, rychlost načítání, URL adresy, mobilní web, podstrkávání stránek pouze pro vyhledávače
- Off page faktory se nenacházejí přímo na hodnocené stránce. Řadí se sem:
	- o Odkazy kvalitní odkazy, text odkazů a jejich počet, placené odkazy, spamování odkazů
	- o Důvěryhodnost autorita stránek, historie domény, identita webu, pirátský obsah webu
	- o Sociální povědomí sdílení odkazů a reputace
	- o Cílová skupina stát, území, historie, lidé

Čísla v pravém horním rohu vyjadřují váhu faktoru. Červeně vyznačené jsou různé nekalé praktiky.

## **5.1 On Page faktory**

Mezi těmito faktory jsou zahrnuty nadpisy, hlavičky stránek, obsah – text na stránce. Dále sem patří interní i externí odkazy. Velmi důležité je dodržovat sémantiku, která je popsána v kapitole 4.1.

## **5.1.1 Název domény**

Domény musí být vždy unikátní. Je dobré vymyslet co nejkratší název. Zkratky a krátká slova se lépe pamatují. Vyvarovat se písmen jako i/y, s/z a dalších pomáha ke srozumitelnosti. Je doporučeno omezit název domény na maximálně dvě slova [25].

## **5.1.2 Titulek stránky**

Titulek je obsažen v párovém HTML tagu <title></title>. Tento tag je umístěn v hlavičce. Hlavička stránky je vymezena párovým tagem <head></head>.

## **5.1.3 Meta tagy**

Meta tagy jsou také definovány v hlavičce stránky. Z pohledu crawlera je na prvním místě meta tag robots.

```
<meta name="robots" content="" />
```
Tento tag využíváme, pokud chceme omezit dostupnost stránky pro roboty. Do atributu content je možné naplnit hodnoty oddělené čárkou, jedná se o tyto hodnoty:

- index nebo noindex robot může nebo nemůže indexovat takovou stránku
- follow nebo nofollow robot může nebo nemůže sbírat odkazy na stránce
- all stejný význam jako "index, follow"
- none stejný význam jako "noindex, nofollow"
- archive nebo noarchive vyhledávač smí nebo nesmí archivovat stránku
- nosnippet funguje pouze u Googlebota, zajistí, aby se u výsledku hledání nezobrazoval žádný podrobnější popisek, ale pouze titulek stránky

Pokud hlavička HTML dokumentu neobsahuje meta tag robots, automaticky je použita hodnota all. Stránka bude zaindexována a odkazy na ní také. Stejný případ nastane, pokud bude atribut content prázdný [6].

Další důležitý meta tag se nazývá description.

```
<meta name="description" content="" />
```
Obsah atributu content je vhodné naplnit krátkým popiskem. Tento popisek by měl co nejvíce vystihovat obsah stránky. Při zobrazování výsledků ve vyhledávači se nejčastěji zobrazí právě tato hodnota. Pokud meta tag description nedefinujete, nestane se nic závažného. Do úryvku ve výsledcích hledání se použije část textu vyskytující se v obsahu stránky.

V dnešní době už k méně důležitým meta tagům patří keywords.

```
<meta name="keywords" content="" />
```
Většina vyhledávačů k tomuto tagu nepřikládá velkou váhu. I přesto není špatné ho naplnit klíčovým slovy vystihujícími obsah stránky. Pokud váš web funguje jako zdroj pro Google News, tak využijete nový meta tag s názvem "news\_keywords" [18].

#### **5.1.4 Struktura URL adresy**

Většina vyhledávačů přikládá URL adrese velký význam. Je tedy dobré používat klíčová slova, která jsou relevantní k obsahu stránky už v URL adrese. Největší důraz je kladen na doménu 2. řádu. Slova se nejčastěji oddělují pomocí pomlček.

#### **5.1.5 Obsah stránky**

Text na stránce by měl být vždy smysluplný. Je určen pro čtenáře a ne pro roboty, kteří indexují web. Jak napsal Marek Prokop "Dobrý obsah nejde napsat", jde především o to publikovat informace - obsah originální, zajímavý, poutavý. Například http://mapy.cz mají jedinečný obsah a tak přinášejí lidem určitou hodnotu. Proto se odkaz na mapy.cz tak snadno sdílí. Vede na ně více než 80 000 odkazů [21]. Samozřejmě dobře napsaný textový obsah a jeho forma pomůže jeho šíření. Text je taky vhodné přizpůsobit klíčovým slovům. Nemělo by to však být na úkor kvality nebo originality obsahu.

#### **Obrázky**

U obrázků – HTML tagu <img> je nutné uvádět atribut alt, aby byl HTML kód validní. Často ho můžeme vidět prázdný. Tento atribut je vhodné vyplnit výstižným textem. Pomůže zahrnout klíčová slova i do tohoto atributu. Nejvíce to pomůže při vyhledávání obrázků ve vyhledávači Google. Tento atribut je také čitelný ve čtecích nástrojích pro nevidomé.

## **5.1.6 Klí**č**ová slova**

Jak zjistit jaká klíčová slova uživatelé hledají a na které se zaměřit ? Existují statistické nástroje s přehledem počtu vyhledávání na obecná klíčová slova. Takový nástroj je v případě vyhledávače Google k nalezení pod službou Google AdWords. Ve vyhledávači Seznam to můžeme najít pod službou Sklik. Analýza klíčových slov je spojena s cenou za kliknutí na placený odkaz při hledání klíčových slov.

## **5.1.7 Hustota klí**č**ových slov**

Pro hustotu klíčových slov neexistuje nejoptimálnější hodnota. Vybraná slova bychom měli používat s rozvahou. Lepší je psát čitelný text než upravovat text do nečitelné podoby, abychom tam vměstnali co největší počet klíčových slov. To samé platí i u zvýrazňování klíčových slov pomocí tučného písma nebo kurzívy. Měli bychom je používat dle rozumného uvážení [17]. Jen pro orientaci zmíním nějaká čísla. Analýza společnosti Compea s.r.o. ukázala, že nejčastěji se na stránce nachází 4 klíčová slova. Celková hustota klíčových slov se pohybovala v rozpětí 1 - 8%. Medián vyšel 1,28% celkového textu na stránce [16].

## **5.1.8 Navigace stránek**

Každý web by měl mít hlavní menu. Mmenu by mělo být na všech stránkach shodné. Například rozdělení na hlavní sekce. Pokud je web více členitý je vhodné vytvořit další menu zaměřené výhradně na podřazenou sekci stránek. Jestliže nestačí tyto dvě základní úrovně menu je třeba využít drobečkové navigace.

#### **Drobe**č**ková navigace**

Navigace spočívá v rozdělení webu na úrovně. Na všech stránkach kromě úvodní by se měl objevit odkaz směřující na hlávní stránku. Každá taková navigace obsahuje cestu sestavenou pomocí odkazů na všechny jednotlivé úrovně nad právě zobrazenou stránkou.

#### Příklad:

#### Hlavní stránka > Auto-moto, doprava > Dopravní prostředky > Osobní

#### **5.1.9 Sociální sít**ě

V dnešní době je možné postavit úspěšný web na základě prezentace na sociálních sítích. Vyhledávače indexují obsah na sociální sítích rychle [8]. Odkazování na web ze sociálních sítí lze chápat jako linkbuilding o kterém se zmiňuji více v kapitole 5.2.1. Dále si rozebereme konkrétně tři sociální sítě Facebook, Youtube a LinkedIn.

#### **5.1.9.1 Facebook**

Facebook je nejrozšířenější sociální síť v České republice. Dle statistik má vlastní účet na facebooku 3,5 milionu lidí. Prvních 14 znaků textu z příspěvku se použije jako titulek stránky. Meta tag description na stránkách facebooku nelze ovlivnit [9]. Velkou výhodou je, že firemní stránce na facebooku můžete připravit "nice URL" (viz. kapitola 10.6) například - https://www.facebook.com/ezupraha. Při sdílení odkazů z vlastních stránek na facebooku je možné ovlivnit jak takový odkaz bude vypadat. Opět zde platí stejná pravidla pro titulek a popisek stránky, ale můžeme je přizpůsobit pro sociální sítě. Využívají se k tomu speciální meta tagy Open Graph – zkráceně og. Je tedy možné u sdíleného odkazu použít jiný titulek než ten v tagu <title> [10]. Navíc můžeme ovlivnit, jaký obrázek se zobrazí u příspěvku na facebooku.

#### **5.1.9.2 Youtube**

Tato síť slouží ke sdílení videí mezi lidmi. Natočení kvalitního videa může být dost drahé a i přesto to nezaručí úspěch na internetu. Při nahrávání videa máte spoustu času na optimalizaci všech popisků a dalších kolonek nového videa. Hlavní je poutavý titulek, který musí zaujmout podobně jako u webu. Měl by vystihovat obsah

videa, ale může obsahovat nějakou otázku. Například "Co se stane, když..." na takové video klikne více lidí, protože je zajímá odpověď na zmiňovanou otázku. V popisku můžete upoutat diváky a vložit odkaz na svůj web. Tagy slouží jako klíčová slova. Podobná videa se zobrazují právě na základě tagů. Důležitý je i zajímavý náhled videa. Youtube nabízí hned několik návrhů.

Nejsnadnější cesta šíření videí je prostřednictvím sociálních sítí [28]. Můžete k tomu využít funkce přímo pod videem viz. Obr. 2 Sdílení videa na socíalní sítě.

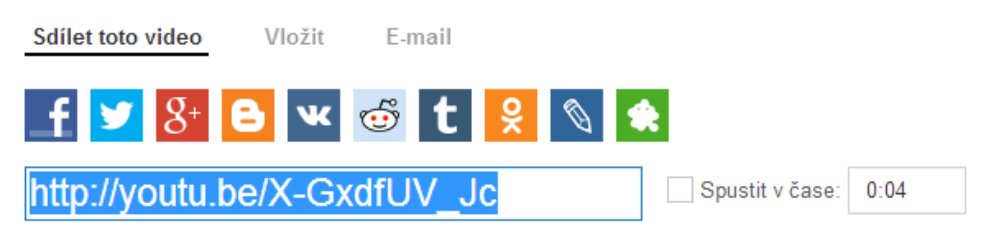

Obr. 2 Sdílení videa na socíalní sítě [28]

## **5.1.9.3 LinkedIn**

Tato síť umožňuje propojení specialistů a firem, které hledají odborníky. Specialisté mohou prostřednictvím sítě hledat zaměstnání nebo oslovit potenciálního zaměstnavatele. Samozřejmě to funguje i opačne. Personalisté hledají odborníky do firem. Oproti facebooku, který je určen pro širokou masu lidí, je LinkedIn určen pro profesionály v jejich oboru. Uživatelé nemusí nutně hledat zaměstnání, mohou tam diskutovat s dalšími lidmi v jejich oboru [32]. Vytvoření profilu není nikterak složité. V podstatě se jedná o jakýsi interaktivní životopis. Ostatní lidé spojení s vámi mohou potvrzovat a komentovat vaše dovednosti.

## **5.2 Off Page faktory**

Sem patří veškeré věci, které se nacházejí mimo optimalizovanou (hodnocenou) stránku. Primárně se jedná o zpětné odkazy, to jsou všechny odkazy směřující na tuto stránku. Tyto faktory není jednoduché ovlivnit, proto je jim přikládána větší váha oproti On Page faktorům.

#### **5.2.1 Linkbuilding**

Linkbuilding je jedna z nejdůležitějších součástí optimalizace webu. Účelem linkbuildingu je získat kvalitní zpětné odkazy. Ty pomohou získat lepší postavení ve výsledcích.

#### **5.2.1.1** Odkaz

Nejprve si řekneme, co to ten odkaz vlastně je. Odkaz býva často označen slovem anchor. Ve skutečnosti jde o párový HTML tag <a></a>. Z pohledu optimalizace je nejdůležitější text uvnitř tohoto tagu. Pro uživatele se jedná o viditelný text, na který může kliknout. Text odkazu by měl obsahovat výstižná klíčová slova vzhledem k obsahu, který bude nalezen na odkazované stránce. Anchoru je možné nastavit atribut rel. Ten můžeme naplnit hodnotou "nofollow". Tím zamezíme, aby robot sledoval tento odkaz pryč z našich stránek [3]. Nofollow se nejčastěji využívá na odkazech, které vkládají sami návštěvníci na váš web. Nejčastěji to můžeme vidět v komentářích nebo recenzích v eshopech.

#### **5.2.1.2** Jak získat kvalitní odkazy

Zpětné odkazy lze získat registrací do různých katalogů, ať už se jedná o katalogy stránek, firem nebo něčeho dalšího. Takové odkazy však nebývají příliš kvalitní. Odkazy můžete sbírat na různých místech. Hledejte místo, kde se lidé zajímají o téma, kterému se věnuje váš web. Určitě najdete různá diskuzní fóra, poradny, komentářové přestřelky na webu nebo na sociálních sítích – to je vaše útočiště [49].

Dokonce existují nástroje určené pro sledování zmínek o předem definovaných tématech. Jedním z nich je Mention - https://en.mention.com/.

#### **5.2.1.3** Linkbaiting

Linkbaiting je činnost, při které publikujete na web obsah a ten je pro návštěvníka velmi lákavý. Cílem je donutit čtenáře, aby odkaz na tuto stránku sdílel dál. Existuje mnoho způsobů jak uživatele zaujmout. Klasicky je možné tvořit kvalitní textový obsah. Často je možné vidět velmi kontroverzní obsah, který lidé velmi rádi sdílí. Jasným příkladem je například web - http://www.1000vecicomeserou.cz/ nebo

blog Radka Hulána - http://myego.cz/. Také zábavný obsah - vtipy, obrázky nebo videa usnadňují sdílení. Důležité je být první nebo alespoň mezi prvními, kdo publikuje čerstvé informace [7].

## **5.3 Další faktory**

Jak ovlivnit co vše vyhledávače indexují a co právě neindexují ? Můžeme zablokovat přístup robotům na konkrétní cesty webu. Některé stránky naopak vyhledávač prozatím nenašel. Pomožte mu, aby se ve výsledcích objevily i takové stránky. V podkapitolách probereme podrobněji soubory robots.txt, sitemap.xml a sitemapindex.

#### **5.3.1 Soubor robots.txt**

Soubor má podobný význam jako meta tag robots. Zajistí jednodušší nastavení indexace robotem. Definguje jaké stránky robot může zahrnout a které ne. Tento soubor může obsahovat záznam o URL adrese, kde se nachází dále zmíněná sitemap webu. Robots.txt musí být umístěn vždy na adrese domain.tld/robots.txt. Mimo jiné je v tomto souboru možné filtrovat které crawlery indexovat mohou nebo nemohou [5].

## **5.3.2 Soubor sitemap**

Soubor sitemap obecně obsahuje seznam všech URL adres, které mají být indexovány robotem. Sitemap se tvoří obvykle u webů, kde jsou počty URL adres alespoň v řádech desítek. Dnešní roboti jsou dostatečně rychlí a inteligentní. Pokud se jedná o menší web a všechny adresy stránek se objevují v navigaci, není třeba pro takový web vytvářet sitemap. Weby se mohou rozrůst do výrazně větších rozměrů, kde se počty stránek počítají v řádech desetitisíců. V tomto případě se používá nejprve centrální sitemapindex, který obsahuje odkazy na všechny jednotlivé sitemapy [14]. Sitemap i sitemapindex jsou XML dokumenty, je nutné v nich dodržovat XML syntaxi. Rozebereme si ukázkový příklad z obou souborů a vysvětlíme co která značka znamená.

#### **5.3.2.1** Ukázka obsahu souboru sitemap

```
<?xml version="1.0" encoding="UTF-8"?>
<urlset
xmlns="http://www.sitemaps.org/schemas/sitemap/0.9">
    \langleurl>
          <loc>
               http://www.example.com/ 
         \langleloc>
          <lastmod>2005-01-01</lastmod>
          <changefreq>monthly</changefreq>
          <priority>0.8</priority>
    \langle \text{url} \rangle</urlset>
```
Každý soubor sitemap má hlavičku XML dokumentu s nastaveným kódováním znaků. Dále následuje tag <urlset>, ten značí skupinu odkazů. V atributu xmlns je odkaz na jmenný prostor XML dokumentu. Značka <url> symbolizuje každý jednotlivý záznam. Uvnitř záznamu specifikujeme url adresu pomocí tagu <loc>. Tím končí výčet povinných prvků sitemapy. Volitelně můžeme doplnit další značky [13].

- <lastmod> datum poslední změny na stránce
- <changefreq> jak často na stránce dochází ke změnám, může nabývat hodnot always, hourly, daily, weekly, monthly, yearly, never.
- < priority > důležitost dané stránky vůči ostatním stránkám na webu.

```
<?xml version="1.0" encoding="UTF-8"?>
<sitemapindex
xmlns="http://www.sitemaps.org/schemas/sitemap/0.9 ">
     <sitemap>
         <loc>
             http://example.com/stores/store1_sitemap.xml 
        \langleloc>
         <lastmod>2006-10-01T18:23:17+00:00</lastmod>
     </sitemap>
     <sitemap>
         <loc>
             http://example.com/stores/store2_sitemap.xml 
        \langleloc>
         <lastmod>2006-10-01</lastmod>
     </sitemap>
     <sitemap>
        10C http://example.com/stores/store3_sitemap.xml 
         </loc>
         <lastmod>2006-10-05</lastmod>
     </sitemap>
</sitemapindex>
```
#### **5.3.2.2** Ukázka obsahu souboru sitemapindex

Sitemapindex má stejně jako sitemap opět hlavičku XML dokumentu. Potom následuje tag <sitemapindex>. Ten specifikuje seznam jednotlivých sitemap. Uvnitř tagu <sitemap> najdeme opět značku <loc>. Ta značí adresu sitemapy. Opět se v tomto souboru vyskytuje volitelně značka <lastmod> - datum poslední změny.

## **5.4 Mikroformáty**

Pro některé struktury dat jednoduše neexistují v HTML dostatečne specifické HTML značky. Proto jsou tu mikroformáty. Jedná se o otevřené datové formáty. Google tyto formáty označuje termínem Rich Snippets. Slouží k podrobnějšímu definování jednotlivých HTML elementů - obvykle pomocí dodatečných atributů. Ty vyznačí, co který HTML tag obsahuje. Existují různé formáty pro různé druhy dat, některé z nich probereme detailněji.

#### 5.4.1 Breadcrumb

Tento mikroformát usnadní proklik do vyšších úrovní drobečkové navigace přímo z výsledku vyhledávání viz Obr. 3 Drobečková navigace (zdroj: výsledky vyhledávání Google). Použití je jednoduché. Má 2 základní vlastnosti titulek a URL adresa. Pro případ, že se na stránce vyskytnou dvě různá drobečková menu, je třeba zvolit jedno menu jako potomka toho druhého – property child [26].

Kódujeme drobečkovou navigaci - Zdroják www.zdrojak.cz > Články > Webdesign > 22. 11. 2010 - Drobečková navigace je stále populárnější a ve webdesignérských a UX kruzích se probírá její správný vzhled, umístění a logika.

#### Obr. 3 Drobečková navigace (zdroj: výsledky vyhledávání Google)

## 5.4.2 hCard

Slouží v podstatě jako vizitka. Tento mikroformát obsahuje údaje jako je jméno a přijmení, telefon, email, případně adresa [12].

## 5.4.3 hCalendar

Formát hCalendar lze použít pro zaznamenání nějaké události. Je možné zaznamenat i místo, kde se událost děje. Samozřejmostí je popis, ten se značí pomocí atributu class, kam přidáte "summary" [11].

#### 5.4.4 hReview

Mikroformát hReview se využívá u hodnocení nebo recenzí. Můžeme ho vidět u komentářů k produktům v e-shopech. Také ho lze použít u hodnocení filmů. Google vyhledávač načtená data z formátu hReview zobrazuje přímo ve výsledcích hledání. Hvězdičky označují stupeň hodnocení viz. Obr. 4 Zobrazení výsledku hledání, kde se nachází mikroformát hReview.

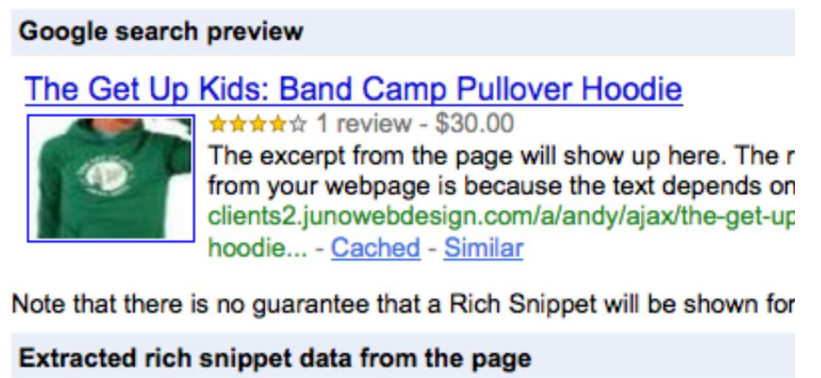

Obr. 4 Zobrazení výsledku hledání, kde se nachází mikroformát hReview (zdroj: výsledky vyhledávání Google)

## **6** Mikrostránky

Mikrostránkou je označen takový web, který je obsahově stručný a výstižný. Takový web má vždy konkrétní účel. Co na takové mikrostránce najdete ? Nejvíce z mikrostránek těží korporátní weby nebo rozsáhlé e-shopy. Ty na takovou stránku odkloní určitý produkt či službu nebo kategorii produktů. Výhodou je, že obsah těchto stránek může být oproti korporátnímu webu neformální. Díky tomu web může zaujmout šírší publikum.

## **6.1 Jak a kdy tvo**ř**it mikrostránku**

V České republice je možné narazit na velmi špatně udělané mikrostránky. Hlavní myšlenka těchto špatných prezentací je vytvoření několika dalších odkazů, které povedou na hlavní stránku. To by nikdy nemělo být hlavním důvodem pro vytváření mikrostránky, protože o takové mikrostránce nebude nikdo vědět. Pokud zvažujeme vytvoření microsite, měli bychom si nejprve položit základní otázky. Podobně jako u hlavního webu je důležité si říci k čemu stránka bude. Microsite obecně může sloučit k různým účelům [29]. Například:

• zvýšení povědomí o produktu nebo značce

- zodpovídání dotazů, které souvisí s firmou nebo produkty, ale nehodí se na firemní prezentaci
- přímý prodej konkrétního produktu
- vyvolání zájmu o produkt nebo uspořádání soutěže související s produktem

Jako příklad dobře udělané microsite lze považovat například web http://zdenekpohlreich.cz. Cílem takového webu bylo představit a prodat kuchařku. Tato mikrostránka vznikla v roce 2010, kdy byl Zdeněk Pohlreich na vrcholu slávy. Na této stránce probíhala soutěž o nejlepší recept, kterou mezi sebou lidé sami šířili. O vítězný recept se na webu opět hlasovalo – donutilo to návštěvníky web sledovat dál. Tato stránka je i po letech stále "živá", navštěvuje ji 600 – 1000 návštěvníků denně [30].

## **7 Optimalizace d**ř**íve a dnes**

Metody optimalizace byly v dřívějších letech různé. Často se weby optimalizovaly pomocí různých nekalých praktik, které dnes již vyhledávače snadno odhalí. Následně takové stránky zablokují.

## **7.1 Meta tag keywords**

Před několika lety vyhledávače dávaly velký důraz na meta tag keywords. Byl velmi často zneužíván a naplněn stovkami klíčových slov, které často nijak nesouvisely s obsahem stránky. První zmínky o klesajícím významu keywords se objevily už v roce 1997. Od roku 2000 se na něj nebral téměř žádný ohled [18].

## **7.2 Crawler**

V dřívějších dobách byla rychlost připojení dost omezena. Crawlery dokázaly zahltit odchozí linku serveru a tak ho zpomalit. Občas se takto povedlo i shodit nějaký server. Pokud by k takovým situacím docházelo i v současnosti, lze robota korigovat pomocí Webmaster Tools viz. kapitola 8.2.

## **8 Google webové nástroje**

V této kapitole se zaměřím na nástroje Google Analytics a Webmaster Tools. Obecně jde o nástroje, které poskytují statistické informace. Google Analytics zobrazují údaje týkající se návštěvníků webu. Webmaster tools se zaměřují na robota a indexaci stránek.

## **8.1 Google Analytics**

Jedná se o službu, která je poskytována zdarma. Google Analytics slouží ke sledování návštěvnosti na webu.

## 8.1.1 Spuštění a nastavení měření

Měření návštěvnosti spočívá v tom, že na web umístíte javascriptový kód, který vám Google Analytics vygenerují. Tento kód potom zaznamenává návštěvnost webu pod specifickým identifikačním kódem. Pro představu v současnosti takový javascriptový kód vypadá takto:

```
(function(i,s,o,g,r,a,m){i['GoogleAnalyticsObject']=r;i[
r]=i[r]||function(){
(i[r].q=i[r].q||[]).push(arguments)},i[r].l=1*new
Date();a=s.createElement(o),
m=s.getElementsByTagName(o)[0];a.async=1;a.src=g;m.paren
tNode.insertBefore(a,m)
})(window,document,'script','//www.google-
analytics.com/analytics.js','ga');
ga('create', 'UA-49082448-1', 'ezu.cz');
ga('send', 'pageview');
```
"UA-49082448-1" značí je právě zmiňováný identifikační kód, podle kterého se určuje účet v rámci služby Google Analytics.

Weby, které fungují ajaxově lze také monitorovat. Musíme však myslet na to, abychom zavolali funkci pro zaznamenání návštěvy po vrácení HTTP odpovědi. Pro zaznamenání návštěvy asynchronně musíme provést následující kód:

```
_gaq.push(['_setAccount', ' UA-49082448-1']);
_gaq.push(['_trackPageview']);
```
Nejprve jsme nastavili správné ID Google Analytics účtu a potom jsme zaznamenali návštěvu.

## 8.1.2 Měření

V rámci této služby jsou návštěvy rozloženy do dvou skupin. První skupinou jsou návštěvníci. Jejich podskupinou jsou unikátní návštěvníci čili prohlížeče, které na web přišly poprvé.

U každého návštěvníka evidujeme následující:

- zařízení
- operační systém
- typ a verze prohlížeče
- jazyk prohlížeče
- jeho IP adresu, na jejím základě umístí uživatele do příslušné lokality s přesností na kraje v rámci ČR
- rozlišení obrazovky včetně barevné hloubky

V případě, že uživatel přišel na web z mobilního zařízení evidujeme opět operační systém telefonu i rozlišení obrazovky a také typ zařízení. Mezi mobilní zařízení patří i tablety.

## **8.1.3 Konverze**

Konverze je určitá činnost návštěvníka webu, která splní některý z vašich cílů. V případě e-shopu můžeme mít různé cíle, ať už jde o přidání zboží do košíku nebo potvrzení objednávky. V případě firemních prezentací lze jako konverzi považovat odeslání poptávkového formuláře, stáhnutí souboru, přihlášení k odběru

newsletteru a další [31]. Konverze je jedna z nejdůležitějších metrik. Nejčastěji se tvoří přehledy zobrazující poměr počtu návštěv proti počtu konverzí.

## **8.1.4 Segmentace**

Segmentace slouží k definování určitých skupin, ať už se jedná o návštěvníky nebo o jednotlivé návštěvy. K tomuto nám pomáhá spojení dimenzí s určitými metrikami. Dimenze je popisný atribut nebo charakteristika objektu. Metrika je prvek dimenze, lze ji zaznamenat jako počet nebo poměr [33].

Uvedu dva příklady vhodné segmentace pomocí dimenzí a metrik.

- Pokud budeme mít eshop, bude nás zajímat v jaké kategorii tráví uživatelé nejméně času. To v praxi může znamenat, že si ze současné nabídky produktů žádný nevyberou nebo je kategorie špatně definována nebo návštěvníkům scházejí informace o produktech.
- Můžeme vyfiltrovat uživatele, kteří nevytváří konverze. V případě e-shopu tedy nenakupují. Následně můžeme sledovat jejich chování a zjistit co u nás hledají. Možná se jim na našem webu dobře hledá (uvidíme častou návštěvu výsledků hledání) nebo si čtou info o produktech (dlouhá doba strávená na stránkách s produkty).

## **8.2 Webmaster Tools**

Další ze služeb Googlu, která je k dispozici zdarma. Slouží k optimalizaci toho, co má být viděno ve výsledcích vyhledávání. Můžete vyřadit konkrétní URL adresy z vyhledávače [22]. Umožňuje nastavení jak rychle bude GoogleBot procházet web, aby příliš nezatížil webový server. Pomocí nástroje "Vylepšení kódu HTML" se dozvíte, zda na zaindexovaných stránkách webu existují duplicitní titulky nebo popisky stránek [20]. Stejně tak získáte výpis stránek s chybějícími titulky. Ve Webmaster tools můžete manuálně podstrčit soubor sitemap.xml, pokud se nachází na neobvyklé adrese.

Co se týče indexace, najdete zde různé statistiky. Například kolik stránek kdy google indexoval v období poslední roku. Zároveň můžete vidět, jestli robot zablokoval některé podstránky. Při indexování zachytává každou nenalezenou stránku tedy kód odpovědi 404 a všechny tyto záznamy je možné zobrazit. Dozvíte se tak třeba o delším výpadku hostingu webu. Mimo jiné vidíte statistiku procházení v období posledních třech měsíců. Ta obsahuje průměr, maximum a minimum u hodnot jako je počet procházených stránek za den, počet stažených dat a čas stažení stránky. Toto se hodí pro optimalizaci rychlosti indexace robotem. Pokud dojde nárazově k pomalému načítání stránek, je vhodné indexování zpomalit. To lze ovlivnit v nastavení webu. Rozmezí se pohybuje mezi 1 požadavkem za 10 sekund až 2 požadavky za sekundu. Dozvíte se kdy robot navštívil web naposledy. Je možné zobrazit kolik stránek bylo zaindexováno a kolik jich je obsaženo v souborech sitemap viz. Obr. 5 Statistiky sitemap v Google Webmaster Tools.

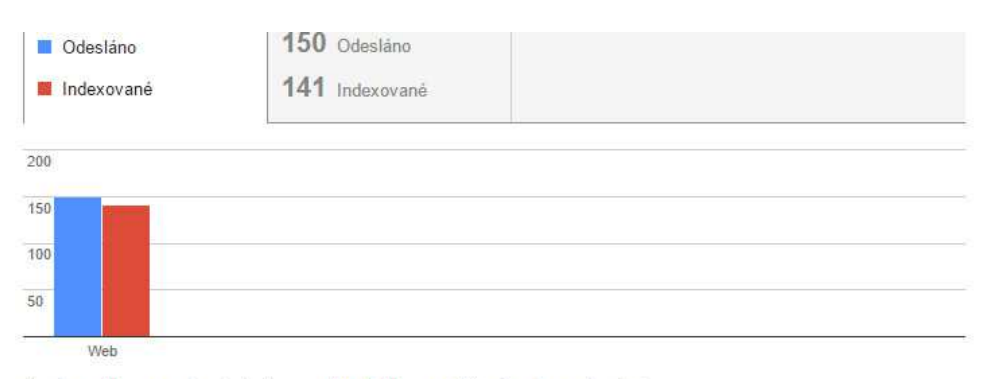

Soubory Sitemap v tomto indexu souborů Sitemap (Všechny typy obsahu)

|                |                                               |                   |              | Zobrazit | Počet řádků: 25 = | $1 - 22$ $2$ $22$ |             |
|----------------|-----------------------------------------------|-------------------|--------------|----------|-------------------|-------------------|-------------|
| #              | Soubor Sitemap A                              | Typ               | Zpracováno   | Problémy | Položky           | Odesláno          | Indexované  |
|                | http://ezu.cz/sitemap-<br>misc.xml            | Soubor<br>Sitemap | 28. Říj 2014 | F.       | Web               | 1                 |             |
| $\overline{c}$ | http://ezu.cz/sitemap-pt-<br>page-2013-10.xml | Soubor<br>Sitemap | 28. Říj 2014 | F.       | Web               | $\overline{1}$    | 1           |
| $\overline{3}$ | http://ezu.cz/sitemap-pt-<br>page-2013-11.xml | Soubor<br>Sitemap | 28. Říj 2014 | $\sim$   | Web               | 35                | CMVA1<br>31 |
| 4              | http://ezu.cz/sitemap-pt-<br>page-2013-12.xml | Soubor<br>Sitemap | 28. Říj 2014 | Ξ        | Web               | 70                | 70          |
| 5              | http://ezu.cz/sitemap-pt-<br>page-2014-01.xml | Soubor<br>Sitemap | 28. Říj 2014 | 괃        | Web               | 11                | 11          |
| 6              | http://ezu.cz/sitemap-pt-<br>page-2014-02.xml | Soubor<br>Sitemap | 28. Říj 2014 | ä        | Web.              | 1                 | 28          |

Obr. 5 Statistiky sitemap v Google Webmaster Tools (zdroj: Google Webmaster Tools pro doménu ezu.cz)

Webmaster tools umožňují také nastavení primární URL adresy (tím je myšleno, zda se má používat URL adresa ve tvaru www.ezu.cz nebo pouze ezu.cz). Této funkce lze velmi dobře využít pokud měníte název domény. Pomocí tohoto nástroje dokážete výrazně urychlit změnu domény ve výsledcích hledání.

## **9 P**ř**ístupnost webu**

Přístupným webem můžeme nazvat takový web, na kterém se návštěvník se zdravotním postižením bude schopen dostat ke všem informacím. Všechny instituce státní správy v Česke republice mají nařízeno, aby byl jejich web zpracován dle pravidel přístupnosti. K tomu se pojí vyhláška o přístupnosti č. 64/2008 Sb. Našel jsem velmi kvalitní zdroj pravidel, které je nutné při tvorbě nebo optimalizaci webu dodržovat. Některá z těchto pravidel platí i pro optimalizaci webu pro vyhledávač. Rozeberu zde tedy jen ta nejdůležitější nebo pro přístupnost velmi specifická pravidla. Kompletní seznam pravidel uvedl a vysvětlil David Špinar na svém webu http://pristupnost.nawebu.cz [34].

## **9.1 Obecn**ě

U zdravotně postižených je třeba počítat s různým postižením. Mohli přijít o horní končetiny. Takoví lidé ovládají počítač obvykle hlasem. Nevidomí jsou odkázáni výhradně na klávesnici a nástroj, který bude číst text na obrazovce. Lidé mohou mít problémy se zrakem, mohou být barvoslepí. Proto je třeba řídit se několika základními pravidly při kódování a stylování webu.

## **9.2 Prvky webu**

V následujících podkapitolách rozebereme konkrétní prvky webu. Podíváme se podrobněji na pravidla vztahující se k nim. U některých prvků se zaměříme i na problémy, se kterými se mohou uživatelé setkat.

## 9.2.1 Navigace

Každá webová stránka (kromě hlavní stránky) by měla mít navigaci, která obsahuje nadřazenou, tedy předchozí stránku – toto kritérium splníte pomocí drobečkového

menu viz. kapitola 10.3.2. Navigace by měla být konzistentní na všech webových stránkách.

#### 9.2.2 Odkazy

Pro odkazy platí stejná pravidla jako při optimalizaci pro vyhledávače. Obsah odkazu by měl být výstižný. Zároveň bychom měli dát pozor na to, aby odkazy se stejným textem odkazovaly do stejného cíle. Odkazy musí být v textu odlišeny nejen barvou, ale například podtržením. Pokud vede odkaz na soubor ke stažení, musí být v textu odkazu obsažen typ a velikost cílového souboru.

## 9.2.3 Obrázky

Jakýkoliv obrázek nebo animace musí mít alternativní textový popisek. Pokud budeme používat obrázky jako odkazy nebo tlačítka v menu, je nutné VŽDY vyplnit atribut alt obrázku.

#### 9.2.4 Grafické efekty

Na stránce by nemělo nic blikat rychleji než jedenkrát za vteřinu, hrozí nebezpečí epileptických záchvatů.

#### 9.2.5 Flashová animace

Celé weby provedené vytvořené ve flashi byly moderní před více než 5 lety. Přesto existují i v dnešní době. Takové stránky nejsou přizpůsobené pro zdravotně postižené. Na flashové objekty na webu nefunguje ani klasická funkce lupy v prohlížeči. Text, který je psán uvnitř flashového prvku, je nečitelný i po zvětšení webu v prohlížeči. Flashové animace jsou vhodným doplněním webu, ale nesmí obsahovat žádné stěžejní informace.

#### 9.2.6 Tabulky

Tabulky by měly být využívány výhradně k zobrazení tabulárních dat (křízově závislých údajů.) Při používání tabulek je vhodné oddělit řádkové nebo sloupcové záhlaví tabulky pomocí tagu <th>. Data pak budou snadněji čitelné [34].

#### 9.2.7 Text

Je vhodné dodržovat optimální velikost písma alespoň v oblasti, kde se nachází hlavní obsah. Podle výzkumu v ČR je pro delší texty nejvhodnější písmo o velikosti 14px s řádkovým prokladem v rozmezí 1,3 – 1,6 násobku písma [39]. Dnešní prohlížeče nemají problém s přibližováním (zvětšováním) textu i při používání absoutních jednotek - pixelů. Pokud web navštěvuje velké množství návštěvníku s prohlížečem Internet Explorer verze 6 je třeba použít relativní jednotky pro velikost písma. Tento prohlížeč z roku 2001 neumí přibližit text, jehož velikost je definována pixely. Další možností je uživatelům Internet Exploreru 6 doporučit použití systémového nástroje – Lupa, na který je většina uživatelů se slabým zrakem zvyklá [38]. Také je nutné používat kontrastní barvy pozadí proti barvě textu. Bude se to všem lépe číst [34].

#### 9.2.8 Formuláře

U formulářů je potřeba držet informaci o povinných polích i v textu a nejen pomocí grafiky webu. HTML 5 umožňuje definovat typ jednotlivého pole [16]. Mezi tyto typy patří:

- **barva**
- datum
- datum a čas
- email
- rozpětí
- telefon
- čas
- URL adresa

Mimo jiné tyto typy formulářových polí pomáhají i v mobilních telefonech. Při vyplňování takového pole dostanete v prohlížeči přizpůsobenou klávesnici. U telefonu bude přepnuta na číselnou. U emailu se na klávesnici zobrazí viditelně zavináč. Každý formulářový prvek musí mít dostatečně výstižný nadpis [34].

#### 9.2.9 Ovládání uživateli

Uživatelé by měli mít ovládání stránky plně ve své režii. Obsah webu by se měl měnit výhradně na základě interakce uživatele. Neměla by vyskakovat žádná překrývající okna nebo na to musí být alespoň předem upozorněno. Ovládání musí být jasné a pochopitelné. Navigační prvky musí být vždy odděleny od obsahu.

## 9.2.10 Javascript

Javascript je možné v dnešní době bez problému používat. Umí s ním pracovat dnes už jakýkoliv chytrý mobilní telefon. Nástroje, které pomáhají tělesně postiženým, jsou již také dostatečně vyspělé, aby s javascriptem uměly pracovat. Podle zákona je však nutné, aby byly informace na webu přístupné i bez funkčnosti javascriptu [34].

## **9.3 Prohlášení o p**ř**ístupnosti**

Jak jsem již zmiňoval v kapitole 9, každá státní instituce má povinnost, aby byl jejich web přístupný. Musí na svoje stránky umístit samostatnou stránku "Prohlášení o přístupnosti". Taková stránka musí obsahovat kontakt na technického správce – kontaktní formulář nebo email nebo telefon kvůli řešení případných problémů při používání webu. Prohlášení jasně vymezuje míru přístupnosti webu. Pokud některá část webu (například videozáznam) nesplňuje pravidla přístupnosti, je nutné tuto skutečnost uvést do prohlášení. Odkaz na prohlášení se musí vyskytovat na každé podstránce webu. Jak vypadá takové prohlášení o přístupnosti se můžete podívat například na školních stránkách UHK - https://www.uhk.cz/cs-CZ/UHK/footer\_info/Prohlaseni-o-pristupnosti.

## **10 Optimalizace webu EZU.CZ**

V této kapitole se zaměříme na optimalizaci pro vyhlédávač na konkrétních stránkách. Web se nachází na doméně ezu.cz. Jedná se o webovou prezentaci společnosti Elektrotechnický zkušební ústav, s.p.. Tato firma se zabývá prováděním zkoušek na elektronických výrobcích. Dále se zabývá vystavováním mezinárodních certifikátů.

## **10.1 Obecné cíle webu**

Cílem webu může být obecně třeba poskytnutí informací, přímý prodej, podpora prodeje, zákaznická podpora, průzkum poptávky a spousta dalšího [19]. Web ezu.cz je firemní prezentace. Dále jsou tam představeny jejich produkty, primárně jde o různé zkoušky, školení a certifikáty výrobků v oblasti elektrotechniky. Účelem webu je přesvědčit potenciálního zákazníka o kvalitě firmy a jejich výrobků.

Do budoucna je plánováno dodělat překlady dalších jazyků. Připravuje se také elektronická objednávka.

## **10.2 Cílové skupiny uživatel**ů

Pro správnou strategii je nutné vědět, kdo je návštěvníkem webu. Jsou to lidé hledající informace nebo potenciální zákazníci ? Jedná se o firemní prezentaci, takže je účelem upoutat návštěvníka na nějaký produkt a poskytnout o něm informace.

Produkty zkušebního ústavu jsou určeny pro firmy. Primárně jsou služby určeny pro výrobce, vývozce a dovozce. Dále jejich služby může využít i státní správa.

Pro firmy – dodavatele můžete nalézt stránku s aktuálně vypsanými veřejnými zakázkami. Na webu se nachází informace o tom, co vše certifikované výrobky splňují.

Spotřebitelé jsou pouze okrajovou skupinou. Návštěvníci se na stránkách dočtou informace o tom jak poznat (ne)bezpečný výrobek.

## **10.3 Struktura stránek**

Struktura webu je velmi rozsáhlá. Je zanořena do několika úrovní podstránek. V této kapitole si popíšeme jaké změny bylo nutné provést, aby byly stránky lépe rozděleny. Některé stránky byly sloučeny, jiné rozděleny.

#### 10.3.1 Původní struktura

Struktura původního webu byla dost zmatečná. Menu bylo rozděleno do dvou částí. V horním menu se nacházejí obecné stránky. Na levé straně najdete méně výrazné postranní menu, kde jsou mezi produkty zahrnuty i stránky jako je FAQ nebo nabídka zaměstnání viz. Příloha 1. Homepage webu před redesignem a optimalizací.

Web je velmi členitý. Stránky jsou zanořeny až do třetí úrovně. Tady je pro ukázku první úroveň rozdělení stránek:

- Článek na HP
- Zkoušky
- Certifikace výrobků
- Certifikace systému řízení
- Atestace ISVS
- Certifikace IT
- Prohlášení o shodě, CE
- Vydané certifikáty
- Platné homologace
- Metrologie
- Vybavení našich laboratoří
- FAQ
- Kompetence
- Loterie a podobné hry
- Kontakty
- O nás
- Objednávka
- Novinky
- Nabízíme zaměstnání
- Ověřování

Můžeme zde vidět stránky na konkrétní produkty, ale i úplně obecné podstránky jako je FAQ, kontakty nebo objednávka. Produkty je určitě nutné sdružit do jedné společné skupiny a tu rozdělit na další menší podskupiny.

## 10.3.2 Drobečkové menu

Na takto rozsáhlém webu je velmi důležité, aby se návštěvník orientoval, kde se právě nachází. Uživatel by měl mít možnost se proklikat na jakoukoliv úroveň pomocí minimálního počtu kliknutí. Proto je nutné využít drobečkové menu. To je umístěno správně nad nadpisem na webu před optimalizací i po optimalizaci. Drobečkové menu můžeme obohatit ve výsledcích hledání pomocí mikroformátu Breadcrumb (viz. kapitola 5.4.1).

## 10.3.3 Nová struktura

Na hlavní stránce můžete vidět tři velké poutavé bannery s obrázky. Ty nasměrují jakéhokoliv návštěvníka správným směrem k potřebným informacím.

Produkty jsou nově rozděleny do sedmi základních kategorií

- Zkoušky
- Licenční značky
- Certifikace
- Systémy řízení
- Metrologie, kalibrace
- Loterie a jiné hry
- Speciální služby

Tyto kategorie jsou pro návštěvníka i vyhledávač obecně dostačující.

## **10.4 Hlavní menu**

Hlavní menu je tvořeno obrázky - to je špatně. Na webu by se měl používat text všude, kde je to možné. Protože vyhledávače nepřečtou text na obrázku viz. kapitola 3. Na nových stránkách je tento nedostatek odstraněn. Horní menu je nyní přehledné. Nachází se tam hlavní položky:

- O nás
- Kariéra
- Ke stažení
- Kontakty
- Produkty

## **10.5 Obsah webu**

Oproti původnímu webu byly přetvořeny téměř všechny texty. U produktů byly texty často obohaceny o velké množství dalších informací, které na původním webu chyběly. Režie veškerých změn textu proběhla interně mezi zaměstnanci ústavu.

## 10.5.1 Strohé stránky

Na původním webu se vyskytovala spousta velmi strohých stránek. Například:

- Platné homologace katalog (http://old.ezu.cz/index.php?u=/platnehomologace/&a=ArticleDisplay)
- Zkoušky: Krytí (http://old.ezu.cz/index.php?u=/zkousky/ipkryti/&a=ArticleDisplay)
- Certifikáty systému managementu katalog (http://old.ezu.cz/index.php?u=/vydane-certifikaty/vydcer-systemymanagementu/&a=ArticleDisplay)

Naopak jsou na starých webu i stránky, které jsou přeplněny informacemi nebo je jejich nadpis příliš neurčitý. Na podstránce Zkoušky: Ostatní (http://old.ezu.cz/index.php?u=/zkousky/odolnosti-vyrobkuostatni/&a=ArticleDisplay) jsou obě věci špatně.

## 10.5.2 Nové podstránky

Byla přidána řada nových podstránek. Jedná se především o stránky, které směrují návštěvníka ke správným informacím. Mezi nové stránky patří například rozcestník

pro firemního návštěvníka. Ten se dále rozhodne mezi dalšími podstránkami "vyrábím", "dovážím", "vyvážím". Zároveň se na nových stránkách objevují fráze a spojení slov, které by mohl uživatel pravděpodobně hledat ve vyhledávači. Odkazy z těchto frází směřují přímo na konkrétní produkty. To podporuje další klíčová slova.

## 10.5.3 Vybavení našich laboratoří

Původní stránka "Vybavení našich laboratoří" (http://old.ezu.cz/index.php?u=/vybaveni-nasich-laboratori/&a=ArticleList) obsahuje seznam odkazů na všechny podstránky v této kategorii. Seznam je navíc stránkován po 6 odkazech na stránku i přesto, že na stránce nejsou žádné další informace. Tato sekce na původním webu neslouží k žádnému účelu.

Nový web na stránce "Vybavení našich laboratoří" zobrazuje také odkazy na podstránky přístrojů. Ty jsou vhodně rozdělených do kategorií. Názvy těchto kategorií jsou uvedeny jako nadpisy <h2> a obsahují vhodná klíčová slova.

#### 10.5.4 Homepage

Na starém webu se na homepage nachází pouze výpis novinek. Mělo by tam být něco co návštěvníka zaujme na první pohled.

Novinky zůstaly zachovány, ale v menším provedení viz. Příloha 2. Homepage webu po redesignu a optimalizaci. Nový design uživatele ihned upoutá pomocí tří základních bannerů – firmy, spotřebitelé, státní správa. Každý banner je doplněn velmi stručným popiskem vystihující skupinu uživatelů.

#### 10.5.5 Produkt

Už na původním webu se u některých konkrétních produktů objevovala kontaktní osoba. Dále stránka obsahovala pouze popis produktu a bližší informace.

Stránka konkrétního produktu je po redesignu rozdělena do 6 základních částí:

- Obecné informace
- Kontaktní osoba
- Podobné produkty
- Související služby
- Legislativa
- Kvalifikace

Na původních stránkach byla u produktů přiložena spousta PDF nebo DOCX souborů. Ty obsahovaly dodatečné informace. To mělo za následek, že vyhledávač směřoval na konkrétní soubory místo webových stránek. Cesta z otevřeného nebo staženého souboru zpět na web není příliš snadná. Proto byly tyto informace u většiny produktů převedeny kompletně na web.

Nově je u každého produktu uvedena kontaktní osoba nebo alespoň odkaz na obchodní oddělení. To lze využít například u školení nebo zkoušek – lidé si zapamatují pouze jméno školitele a potom hledají certifikát nebo zkoušku ve spojení s jeho jménem.

Výčet podobných produktů je na každé stránce specifický. Nejsou generovány automaticky. Prolinkování pomáha tomu, aby se návštěvník dostal rychleji k produktu, který hledá. Je to přínosné i pro vyhledávač. Navíc přibylo levé menu, kde jsou produkty umístěny v přehledných kategoriích.

#### 10.5.6 Ke stažení

Sekce ke stažení je rozdělena do dvou základních skupin – kvalifikační dokumenty a objednávka. Mezi kvalifikačními dokumenty můžete najít různá osvědčení týkající se akredatice a autorizace Elektrotechnického zkušebního ústavu. Namísto předchozího chaosu, kdy jsme tyto dokumenty našli u jednotlivých produktů. Nyní je nalezneme jako souhrn na jednotné stránce.

Na podstránce objednávka se nachází objednávkové formuláře ve formátech PDF a DOCX z aplikace Microsoft Word. Ta zůstala obsahem a informacemi stejná jako na starém webu. V současné době se připravuje elektronická objednávka přímo na webu.

#### 10.5.7 Kontakty

Kontakty jsou oproti původnímu webu přehledně rozděleny na konkrétní oddělení. Každé oddělení má svoji vlastní podstránku a na zvláštní podstránce jsou i obecné kontakty. Obchodní kontakty obsahují prolinkování na jednotlivé kategorie produktů. U obecných kontaktů můžete nově vidět integraci Google Maps pro zobrazení sídla firmy.

## **10.6 Nice URL**

V překladu pěkná URL. Takto označená URL adresa neobsahuje žádné ošklivé nebo nevýznamné znaky. Nejlepší bude ukázat si to na příkladu.

#### Příklad ošklivé URL adresy:

http://old.ezu.cz/index.php?a=ArticleDisplay&u=/certifikacevyrobku/homologace-svitidel/

Můžete vidět, že adresa obsahuje informace, které jsou z hlediska obsahu stránky nepodstatné. Pro vyhledávač není důležité, že se na serveru spouští PHP script s názvem "index.php" nebo parametr "a" s hodnotou "ArticleDisplay". Důležitý je obsah. Na stránce se nachází informace o Certifikaci výrobků, konkrétně - Homologace E8.

Příklad nové URL adresy, která vede na podstránku se stejnými informacemi. http://ezu.cz/produkty/homologace-e8/

V takové adrese je jednoznačné o co se jedná. Pomocí lomítek oddělujeme cestu k finální stránce. Jedná se tedy o produkt firmy, který je výstižně pojmenován – Homologace E8.

## **10.7 Sociální sít**ě

Elektrotechnický zkušební ústav se prezentuje i na sociálních sítích. Prolinkování na jejich profily naleznete vždy vpravo. Využívají k propagaci Facebook, Youtube a LinkedIn.

Facebook je navíc provázán pomocí boxu, kde jsou vidět uživatelé, kteří si jejich stránku oblíbili. Box se nachází na stránce, která slouží jako rozcestník pro spotřebitele - http://ezu.cz/homepage/spotrebitele/. Na firemní stránce na facebooku můžete vidět několik zveřejněných příspěvků každý měsíc.

Youtube kanál prozatím zaostává, jsou tam videa přidána před čtyřmi lety. Na sociální síti LinkedIn můžeme najít společnost Elektrotechnical Testing Institute, s.p.. Ta má 15 zaměstnanců na síti. Tento firemní profil slouží k prezentaci na poli HR – human resources, tedy personalistiky. Lidé sledující jejich profil a pohybující se v oboru elektrotechniky se takto mohou velmi rychle dozvědět o nových pozicích, které firma vypíše a zveřejní.

## **10.8 Robots.txt**

Na webu před optimalizací tento soubor vůbec nenajdete. K čemu je tento soubor se dozvíte v kapitole 5.3.1. Na novém webu už je specifikována adresa, kde je možné najít sitemap a také to, že web může indexovat jakýkoliv vyhledávač.

Obsah souboru vypadá takto:

```
User-agent: * 
Disallow: /wp-admin/ 
Disallow: /wp-includes/ 
Sitemap: http://ezu.cz/sitemap.xml
```
V případě Wordpressu je vhodné zamezit vyhledávačům přístup na stránky, kde se nachází administrace. Toto nastavení zamezuje přístup robotů na jakoukoliv stránku, která začíná "/wp-admin/" nebo "/wp-includes/". Je možné i nastavení allow, to explicitně povolí přístup na určitou cestu webu webu.

## **10.9 Sitemap**

Web před optimalizací i po optimalizaci obsahuje soubor sitemap.xml. Na základě datumu poslední změny u stránky homepage <lastmod>2009-01-23</lastmod> je vidět, že sitemap byla vygenerována při vytváření původního webu. Na homepage se objevují novinky, které se od té doby určitě několikrát měnily. Dále na http://old.ezu.cz/sitemap.xml vidíme, že je tam pouze několik málo stránek.

Nová sitemap na již optimalizovaném webu se generuje prostřednictvím pluginu pro Wordpress - Google XML Sitemaps. V souboru sitemap.xml se vyskytuje sitemapindex viz. kapitola 5.3.2.2. Ten obsahuje jednotlivé sitemapy. V rámci těchto sitemap jsou obsaženy veškeré publikované stránky na webu ezu.cz.

## **10.10 Správa webu**

Přístup ke správě webu před optimalizací bohužel nemám k dispozici. Web po optimalizaci běží na redakčním systému Wordpress. Pro snadnou správu a editaci stránek je tam k dispozici WYSIWYG editor. Ten umožňuje upravovat obsah podobně jako to umožňuje prostředí Wordu. Editor navíc sám udržuje HTML kód validní.

## **10.11 Validní web**

|                      | <b>Markup Validation Service</b><br>Check the markup (HTML, XHTML, ) of Web documents |                                                                      |  |  |
|----------------------|---------------------------------------------------------------------------------------|----------------------------------------------------------------------|--|--|
| Jump To:             | <b>Notes and Potential Issues</b>                                                     | Congratulations · Icons                                              |  |  |
|                      |                                                                                       | This document was successfully checked as HTML5!                     |  |  |
| <b>Result:</b>       | Passed, 1 warning(s)                                                                  |                                                                      |  |  |
| Address:             | http://ezu.cz/                                                                        |                                                                      |  |  |
| Encoding:            | $utf - 8$<br>(detect automatically)                                                   | v                                                                    |  |  |
| Doctype:             | HTML <sub>5</sub><br>(detect automatically)                                           | v                                                                    |  |  |
| <b>Root Element:</b> | html                                                                                  |                                                                      |  |  |
|                      | <b>Markup Validation Service</b>                                                      |                                                                      |  |  |
|                      | Check the markup (HTML, XHTML, ) of Web documents                                     |                                                                      |  |  |
|                      | Jump To:                                                                              | <b>Validation Output</b>                                             |  |  |
|                      |                                                                                       |                                                                      |  |  |
| Result:              | 98 Errors, 29 warning(s)                                                              | Errors found while checking this document as XHTML 1.0 Transitional! |  |  |
| Address:             | http://old.ezu.cz/                                                                    |                                                                      |  |  |
| Encoding:            | $\mathsf{u}$ tf-8                                                                     | (detect automatically)<br>v                                          |  |  |
| Doctype:             | <b>XHTML 1.0 Transitional</b>                                                         | (detect automatically)<br>v                                          |  |  |
| <b>Root Element:</b> | html                                                                                  |                                                                      |  |  |

Obr. 6 Validita webu před a po optimalizaci (zdroj: autor)

Pro porovnání můžete vidět, že z pohledu validity HTML kódu na tom starší web není moc dobře viz. Obr. 6 Validita webu před a po optimalizaci. To mohlo způsobit problémy při čtení crawlerem.

## **10.12 P**ř**ístupnost**

Web je před i po optimalizaci funkční bez javascriptu. Původní web ústavu zřejmě nebyl nikdy optimalizován z hlediska přístupnosti. Můžeme najít spoustu textu, který se objevuje pouze na obrázcích. Starší web není validní to přístupnosti také neprospívá.

Nový web však vyřešil velké množství těchto nedostatků. Nová podoba stránek je optimalizována pro webový prohlížeč Internet Explorer 8 a vyšší. Společnost

Elektrotechnický zkušební ústav o svém webu neprohlašuje, že se jedná o přístupný web. Pokud by však takové prohlášení chtěli provést, bude nutné v něm shrnout všechny současné nedostatky jak popisuje kapitola 9.3. Těmito nedostatky jsou:

- nedostupnost interaktivní mapy při vypnutém javascriptu z důvodu použité technologie
- nedostupnost boxu, který obsahuje informace ze sociální sítě Facebook
- na webu se objevují informace ve formátu DOC a DOCX, pro jejich otevření je nutné mít nainstalovanou sadu MS Office alespoň verze 2003 případně vhodnou alternativu
- na webu se objevují informace ve formátu PDF, pro otevření tohoto souboru je nutné mít nainstalován program Adobe Reader
- u odkazovaných souborů chybí označení typu souboru a jeho velikost

## **10.13 Mikrostránka**

Pro specifickou kategorii produktů – "Systémy řízení" byla vytvořena microsite. Na této mikrostránce jsou k dispozici informace o všech ISO certifikátech. Tento web běží na adrese http://www.systemyjakosti.cz. Oba weby jsou spolu prolinkované pomocí postranní ikony vpravo. Pro snadnou orientaci slouží loga v patičce. Ta také odkazují na web ezu.cz.

Systémy jakosti obsahují kromě informací o produktech i kontaktní osoby relevantní pouze k těmto produktům. Stejně tak jsou tam přidávány také aktuality vztahující se pouze k systémům řízení.

## **10.14 Porovnání návšt**ě**vnosti**

Tady můžeme aktuálně porovnávat pouze návštěvnost. Dosud nemáme nastavenou konverzi. Tu můžeme nastavit až zavedeme elektronické objednávky. Nové ezu.cz po redesignu bylo spuštěno v březnu 2014, proto využiji pro porovnání časové úseky z roku 2013 proti roku 2014.

#### 10.14.1 Celkově

Podívejme se na Obr. 7 Návštěvnost webu ezu.cz před a po optimalizaci. Jak je vidět na grafu návštěv, můžeme pozorovat postupný nárůst. Celková návštěvnost se mírně snížila, ale to lze přisoudit absenci jazykových překladů. Chybí překlad webu do angličtiny a polštiny. Výrazně se však zlepšil počet navštívených stránek za 1 návštěvu. Míra okamžitého opuštění se snížila o 5%. To znamená, že na web chodí o trochu více relevantní návštěvníci než dříve.

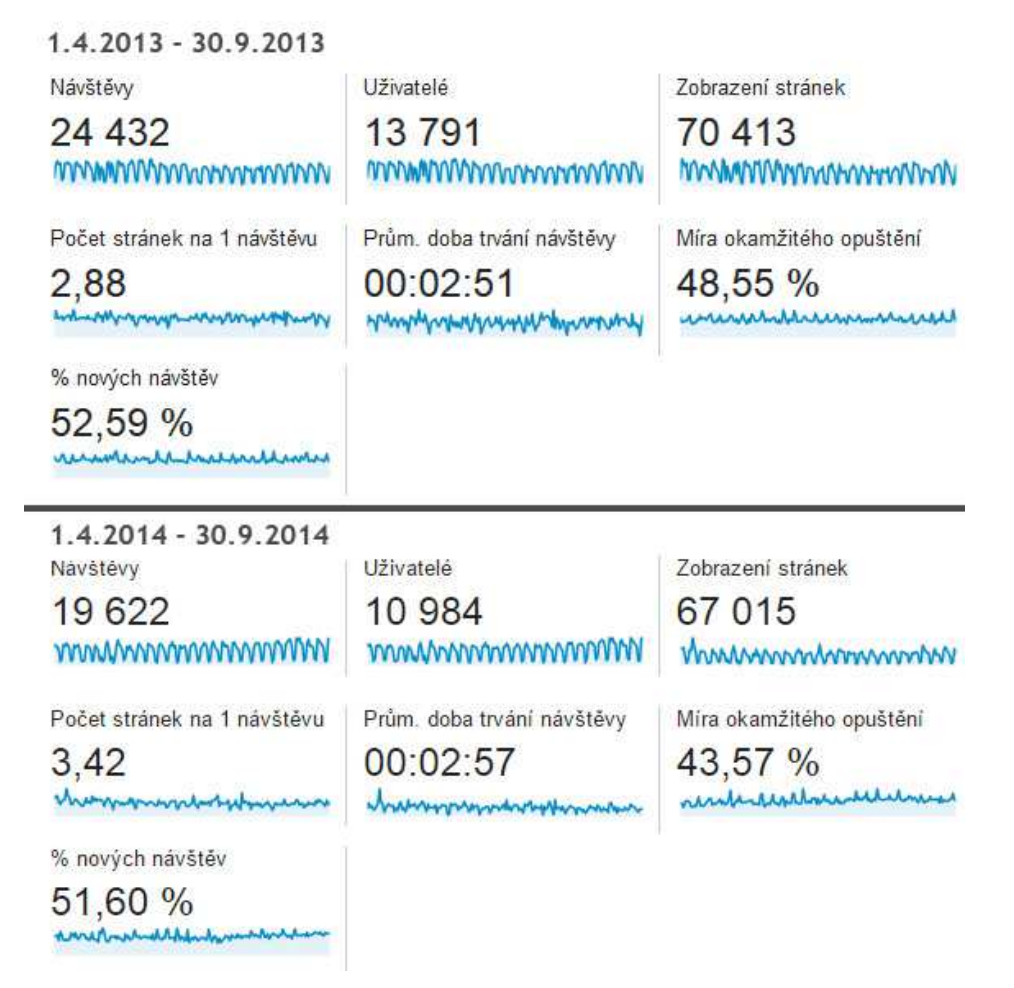

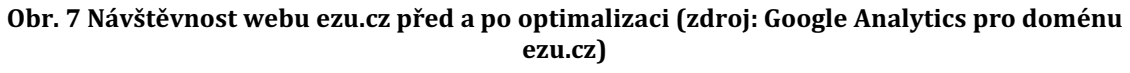

#### 10.14.2 Konkrétní produkt

Pro porovnání návštěvnosti prostřednictvím vyhledávače jsem vybral stránku konkrétního produktu. Jedná se o "Prohlášení o shodě". Ve skutečnosti jde o dokument, kterým výrobce dokladuje, že posoudil shodu výrobku s požadavky a nařízeními vlády. Tento dokument musí mít každý výrobek uvedený na trh.

Když se podíváme na statistiky za měsíc září v roce 2014 (viz. Příloha 4. Návštěvy na klíčové slovo "prohlášení o shodě" v roce 2014.), ve spojení různých variant klíčových slov "prohlášení o shodě". Přišlo na web v součtu 137 nových uživatelů z celkových 154 návštěv. V porovnání s rokem minulým (viz. Příloha 3. Návštěvy na klíčové slovo "prohlášení o shodě" v roce 2013) se jedná o nárůst o 431% návštěv a 471% nových uživatelů.

## **11 Záv**ě**r**

V této bakalářské práci byla popsána úprava prezentace v rámci optimalizace webových stránek pro vyhledávače. Optimalizace pomáhá dostat nahoru a udržet webové stránky na předních pozicích ve výsledcích.

Optimalizace pro webové vyhledávače je velmi zajímavá činnost, která spojuje hned několik oborů. Ať už se jedná o grafické provedení stránek nebo návrh ovládání webu. Důležitá je i tvůrčí činnost při vytváření obsahu a textů. Při optimalizaci je dobré mít povědomí o sociálních sítích. Během vyhodnocování návštěvnosti jsou využívány analytické dovednosti. Mojí hlavní činností byla úprava webu po technické stránce. To vyžaduje komplexní znalost SEO. Optimalizace se řídí několika pravidly, které je nutné dodržovat všude. Je důležité myslet na to, že informace jsou předávány lidem – ne strojům.

Velká část práce byla věnována popisu jakým způsobem vyhledávač funguje a jaké předpoklady stránka musí splňovat, aby se udržela na předních pozicích. Tato část zmiňuje metody, které ovlivňují obsah stránky. Zároveň popisuje faktory, které nelze přímo ovlivnit.

V jedné z kapitol jsou představeny nástroje Google Analytics a Google Webmaster tools. Je tam popsán jejich přínos při optimalizování webu.

Přístupnosti webu je věnována další část práce. Je tam popsáno několik velmi důležitých pravidel, které je nutné dodržovat při tvorbě přístupného webu. Přístupnost je v České republice definována zákonem. Povinností všech webů státní správy je, aby poskytovaly informace všem občanům bez rozdílu. Jedná se o instituce jako jsou úřady, města, nemocnice, školy a další.

Praktická část se zaměřuje na analýzu původní webové prezentace http://old.ezu.cz z pohledu optimalizace pro vyhledávače. Dále popisuje řešení těchto nedostatků na novém webu http://ezu.cz. Klade důraz na optimalizaci struktury a obsahu webu. Mimo jiné je porovnána návštěvnost webu před a po optimalizaci pro vyhledávače.

## **12 Seznam použité literatury**

- 1. KVAPIL, Luděk. Crawlers internetoví robot (nejen) vyhledávačů [online]. 2012 [cit. 2014-10-30]. Dostupné z: http://seowebmaster.cz/boti-crawlersseznam
- 2. SULLIVAN, Danny. Chapter 9: Violations & Search Engine Spam Penalties [online]. 2014 [cit. 2014-10-30]. Dostupné z: http://searchengineland.com/guide/seo/violations-search-engine-spampenalties
- 3. REFSNES DATA. HTML <a> rel Attribute [online]. 2014 [cit. 2014-10-30]. Dostupné z: http://www.w3schools.com/TAgs/att\_a\_rel.asp
- 4. REFSNES DATA. HTML Links [online]. 2014 [cit. 2014-10-30]. Dostupné z: http://www.w3schools.com/html/html\_links.asp
- 5. W3C. Appendix B: Performance, Implementation, and Design Notes [online]. 2014 [cit. 2014-10-30]. Dostupné z: http://www.w3.org/TR/html401/appendix/notes.html#h-B.4.1.1
- 6. THE NOARCHIVE INITIATIVE. Metadata Elements [online]. 2014 [cit. 2014- 10-30]. Dostupné z: http://noarchive.net/meta/
- 7. ŘEZNÍČEK, Josef. Linkbaiting Jak získat přirozené odkazy [online]. 2012, 9.5.2012 [cit. 2014-10-30]. Dostupné z: http://www.vceliste.cz/linkbaitingjak-ziskat-prirozene-odkazy/
- 8. UNGR, Pavel. Sociální signály v SEO: Jak Seznam a Google indexují sociální sítě? [online]. 2013, 31. 7. 2013 [cit. 2014-10-30]. Dostupné z: http://www.lupa.cz/clanky/socialni-signaly-v-seo-jak-seznam-a-googleindexuji-socialni-site/
- 9. BARGENCY S.R.O. Jak použít sociální sítě pro SEO: Facebook [online]. 2012, 14.3.2012 [cit. 2014-10-30]. Dostupné z: http://www.tyinternety.cz/socialni-site/jak-pouzit-socialni-site-pro-seofacebook/
- 10. FACEBOOK. Creating Custom Stories [online]. 2014 [cit. 2014-10-30]. Dostupné z: https://developers.facebook.com/docs/opengraph/creatingcustom-stories
- 11. MICROFORMATS COMMUNITY. HCalendar 1.0 [online]. 2014 [cit. 2014-10- 30]. Dostupné z: http://microformats.org/wiki/hcalendar
- 12. MICROFORMATS COMMUNITY. HCard 1.0 [online]. 2014 [cit. 2014-10-30]. Dostupné z: http://microformats.org/wiki/hcard
- 13. SITEMAPS.ORG. Sitemaps XML format [online]. 2008, 27.2.2008 [cit. 2014- 10-30]. Dostupné z: http://www.sitemaps.org/protocol.html
- 14. GOOGLE INC. Usnadnění správy několika souborů Sitemap [online]. 2014 [cit. 2014-10-30]. Dostupné z: https://support.google.com/webmasters/answer/75712?hl=cs&rd=1
- 15. REFSNES DATA. HTML5 New Input Types [online]. 2014 [cit. 2014-11-01]. Dostupné z: http://www.w3schools.com/html/html5\_form\_input\_types.asp
- 16. COMPEA S.R.O. Kolik má být klíčových slov a jaká jejich hustota? [online]. 2010, 7.3.2010 [cit. 2014-10-30]. Dostupné z: http://www.webdev.cz/seomarketing/jaka-hustota-klicovych-slov
- 17. PROCHÁZKA, David. SEO: cesta k propagaci vlastního webu. 1. vyd. Praha: Grada, 2012, 144 s. Průvodce (Grada). ISBN 978-80-247-4222-9.
- 18. POKORNÝ, Lukáš. Google doporučuje používat meta tag keywords pro Google News [online]. 2012, 7.10.2012 [cit. 2014-11-01]. Dostupné z: http://robertnemec.com/news-keywords/
- 19. PROKOP, Marek. Cíle webu. Seriál Firemní web [online]. 5.12.2006, c. 1 [cit. 2014-10-30]. Dostupné z: http://firemniweb.h1.cz/1-cile-webu
- 20. GOOGLE, Inc. Kontrola názvů a úryvků stránek [online]. 2014 [cit. 2014-10- 30]. Dostupné z:

https://support.google.com/webmasters/answer/35624?hl=cs

- 21. PROKOP, Marek. Dobrý obsah nejde napsat [online]. 2012, 4.11.2012 [cit. 2014-10-30]. Dostupné z: http://www.sovavsiti.cz/weblog/175/dobryobsah-nejde-napsat
- 22. GOOGLE, Inc. Úplné odebrání celé stránky [online]. 2014 [cit. 2014-10-30]. Dostupné z:

https://support.google.com/webmasters/answer/1663419?hl=cs&rd=1

23. STOHWASSER, Petr. Validátor [online]. 2010 [cit. 2014-10-30]. Dostupné z: http://www.pestujemeweb.cz/obsah/ruzne/validator.php

- 24. SULLIVAN, Danny. The Periodic Table Of SEO Success Factors [online]. 2014 [cit. 2014-10-30]. Dostupné z: http://searchengineland.com/seotable
- 25. ACTIVE 24, s.r.o. Jak vybrat správnou doménu? [online]. 2014 [cit. 2014-10- 30]. Dostupné z: http://www.domeny.cz/jak-na-to/jak-vybrat-spravnoudomenu-33/
- 26. GOOGLE, Inc. Rich snippets Breadcrumbs [online]. 2014 [cit. 2014-10-30]. Dostupné z:

https://support.google.com/webmasters/answer/185417?hl=en

- 27. FAR, Pierre. Updating our technical Webmaster Guidelines [online]. 2014, 27.10.2014 [cit. 2014-10-31]. Dostupné z: http://googlewebmastercentral.blogspot.cz/2014/10/updating-ourtechnical-webmaster.html
- 28. NOVOTNÝ, Miloš. EBRÁNA S.R.O. Naučte se optimalizovat videa na YouTube vyplatí se to! [online]. 2013, 9.10.2013 [cit. 2014-10-31]. Dostupné z: http://ebrana.cz/magazin/naucte-se-optimalizovat-videa-na-youtubevyplati-se-to
- 29. KOLČABA, Martin. Tvorba microsite "po česku" proč vám nepomůže? [online]. 2012, 30.4.2012 [cit. 2014-11-01]. Dostupné z: http://blog.komart.cz/tvorba-minisite-po-cesku/
- 30. KUPKA, Marcel. Dobrá microsite přináší užitek i několik let [online]. 2012, 14.8.2012 [cit. 2014-11-01]. Dostupné z: http://dictum.cz/dobra-micrositeprinasi-uzitek-i-nekolik-let/
- 31. KUNOVÁ, Klára. Cíle v Google Analytics jedna z nejdůležitějších metrik [online]. 2009, 7.10.2009 [cit. 2014-11-01]. Dostupné z: http://robertnemec.com/cile-google-analytics/
- 32. MÜLLER, Roman. Proč a jak používat Linkedin.com? [online]. 2013, 26.9.2013 [cit. 2014-11-01]. Dostupné z: http://www.finance.cz/zpravy/finance/248847-proc-a-jak-pouzivatlinkedin-com/
- 33. GOOGLE, Inc. Dimenze a metriky [online]. 2014 [cit. 2014-11-01]. Dostupné z: https://support.google.com/analytics/answer/1033861?hl=cs
- 34. ŠPINAR, David. Pravidla tvorby přístupného webu [online]. 2014 [cit. 2014- 11-02]. Dostupné z: http://pristupnost.nawebu.cz/texty/pravidlastandardy.php?full
- 35. PITRA, Lukáš. Indexace ve vyhledávačích [online]. 2013, 16.12.2013 [cit. 2014-11-11]. Dostupné z: http://www.lukaspitra.cz/indexace-vevyhledavacich/
- 36. VOPÁTEK, Honza. Index indexování stránek [online]. 2011, 22.12.2011 [cit. 2014-11-11]. Dostupné z: http://www.seo-trefa.cz/clanky-oseo/pojmy/index-indexovani-stranek/
- 37. REFSNES DATA. HTML <!DOCTYPE> Declaration [online]. 2014 [cit. 2014-11- 11]. Dostupné z: http://www.w3schools.com/tags/tag\_doctype.asp
- 38. PAVLÍČEK, Radek. Je definování velikosti písma v pixelech stále ještě vážný problém? [online]. 2011, 2.3.2011 [cit. 2014-11-11]. Dostupné z: http://poslepu.blogspot.cz/2011/03/je-definovani-velikosti-pisma-v.html
- 39. KŘOVÁK, Jiří. Webová typografie rozhoduje o tom, zda si lidé vůbec přečtou vaši stránku [online]. 2013, 19.6.2013 [cit. 2014-11-11]. Dostupné z: http://ebrana.cz/magazin/webova-typografie-rozhoduje-o-tom-zda-silide-vubec-prectou-vasi-stranku
- 40. CHYTRÝ MARKETING. Pozice ve vyhledávačích [online]. 2014, 23.4.2014 [cit. 2014-11-11]. Dostupné z: http://www.chytrymarketing.cz/pozice-vevyhledavacich/
- 41. ZAIB, Qasim. Why Google Is No Longer Updating PageRank? [online]. 2014, 8.12.2014 [cit. 2014-11-11]. Dostupné z: http://www.mybloggertricks.com/2014/08/when-will-google-updatepagerank.html
- 42. MARTÍNEK, Tomáš. Ranky webu [online]. 2012, 13.3.2012 [cit. 2014-11-11]. Dostupné z: http://www.webcesky.cz/ranky-webu/
- 43. FARINA, Matt. HTML5: The Semantic Difference Between Bold and Strong [online]. 2013, 2.12.2013 [cit. 2014-11-12]. Dostupné z: http://engineeredweb.com/blog/2013/html5-semantic-diff-bold-strong/
- 44. JANOVSKÝ, Dušan. Seznamy [online]. 2014, 1.10.2014 [cit. 2014-11-12]. Dostupné z: http://www.jakpsatweb.cz/html/seznamy.html
- 45. JANOVSKÝ, Dušan. Tabulky [online]. 2014, 1.10.2014 [cit. 2014-11-12]. Dostupné z: http://www.jakpsatweb.cz/html/tabulky.html
- 46. JANOVSKÝ, Dušan. Bloky h1 až h6 [online]. 2014, 1.10.2014 [cit. 2014-11- 12]. Dostupné z: http://www.jakpsatweb.cz/html/bloky.html#hn
- 47. JANOVSKÝ, Dušan. Design pomocí tabulek [online]. 2014, 1.10.2014 [cit. 2014-11-12]. Dostupné z: http://www.jakpsatweb.cz/tabulky-design.html
- 48. JANOVSKÝ, Dušan. Použití CSS pozicování [online]. 2014, 1.10.2014 [cit. 2014-11-12]. Dostupné z: http://www.jakpsatweb.cz/css/css-designposition.html
- 49. PÍTRA, Lukáš. Kvalitní odkazy kde je hledat? [online]. 2013, 30.7.2013 [cit. 2014-11-13]. Dostupné z: http://www.lukaspitra.cz/kvalitni-odkazy/

## **13 P**ř**ílohy**

#### Příloha 1. Homepage webu před redesignem a optimalizací (zdroj: autor)

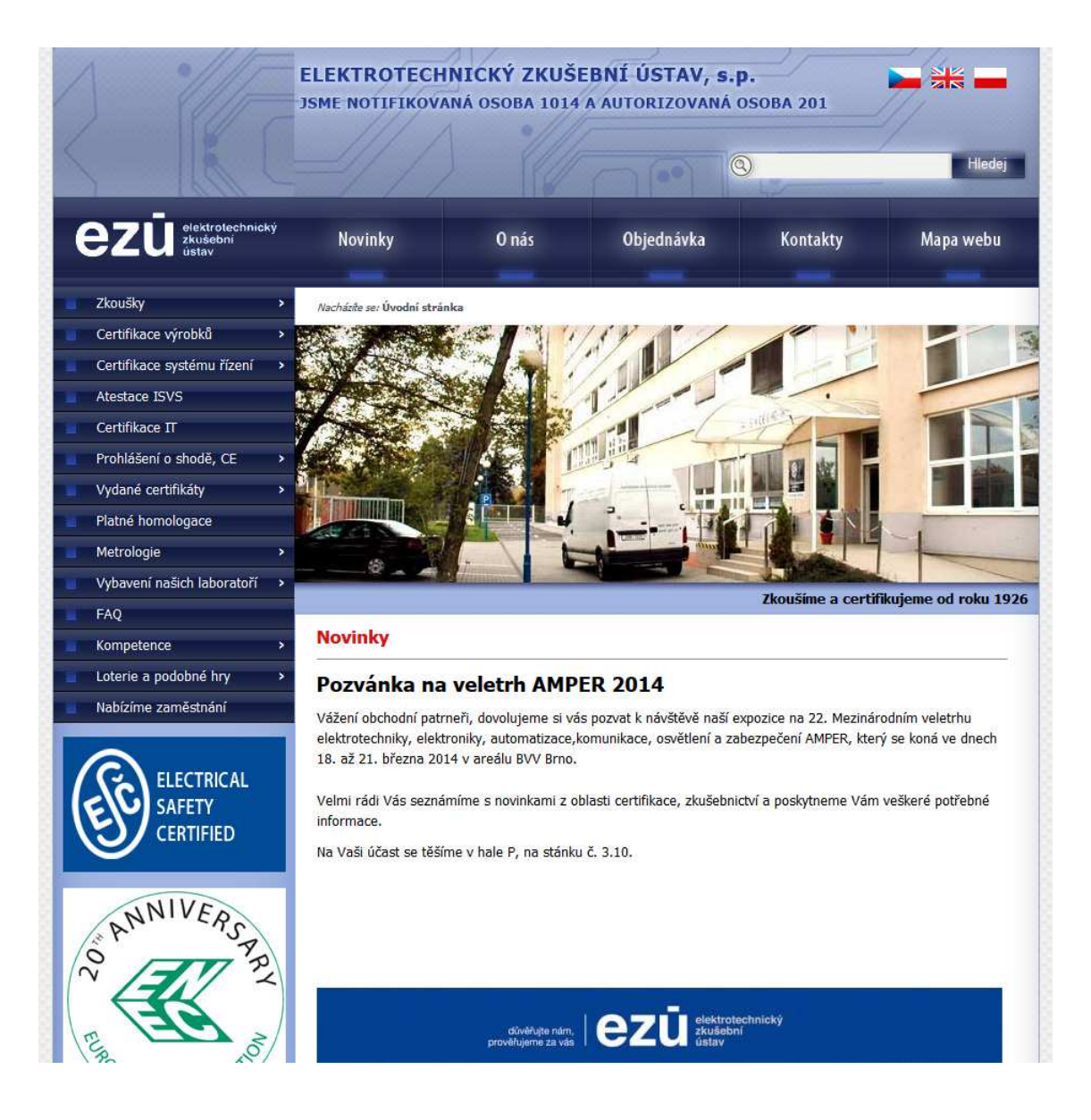

#### Příloha 2. Homepage webu po redesignu a optimalizaci (zdroj: autor)

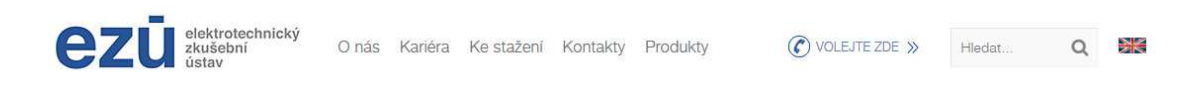

## ZKOUŠÍME A CERTIFIKUJEME OD ROKU 1926

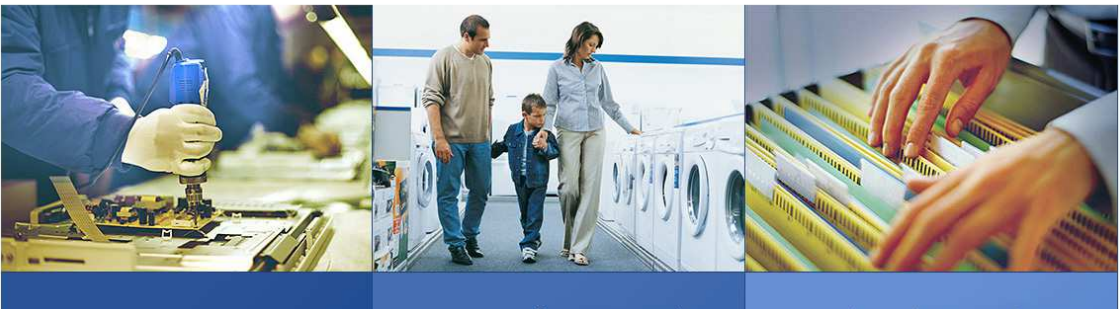

**FIRMY** Informace a nabidka služeb pro výrobce,<br>vývozce a dovozce.

**SPOTŘEBITELÉ** Jak poznám (ne)bezpečný výrobek? Značky<br>na výrobcích a další užitečné rady.

#### W NOVINKY

#### ZÍSKALI JSME CERTIFIKÁT "NÁRODNÍ SOUSTAVA KVALIFIKACÍ V PRAXI"

za implementaci NSK do firemní praxe. Tento certifikát je projevem společenské odpovědnosti<br>a zavazuje společnost k dalšímu využívání NSK.

#### UMĚLECKÝ UNIKÁT

Dne 6.9. proběhla v prostorech EZÚ prohlídka<br>historické mozaiky, na které Kopecký pracoval<br>několik let. Prohlédněte si ji v článku nebo při vaši<br>další návštěvě EZÚ.

**B** H H

#### INFORMACE KE ZMĚNĚ DOPRAVNÍ DOSTUPNOSTI AREÁLU EZÚ

Od pondělí 8. září dojde ke změnám dopravy<br>v okolí areálu EZÚ. Blížší informace naleznete<br>v článku.

ZOBRAZIT VŠECHNY NOVINKY »

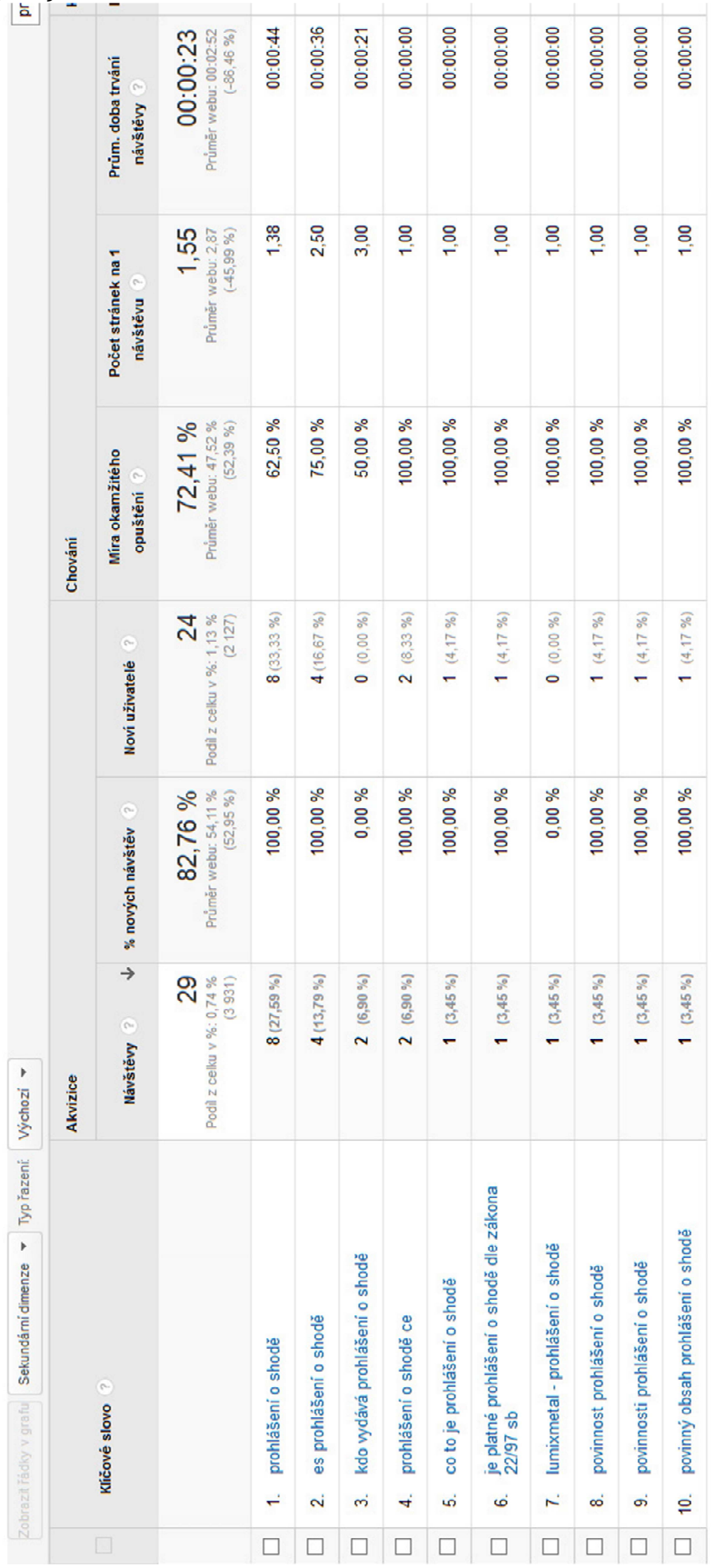

1.9.2013 - 30.9.2013

Příloha 3. Návštěvy na klíčové slovo "prohlášení o shodě" v roce 2013 (zdroj: Google Analytics)

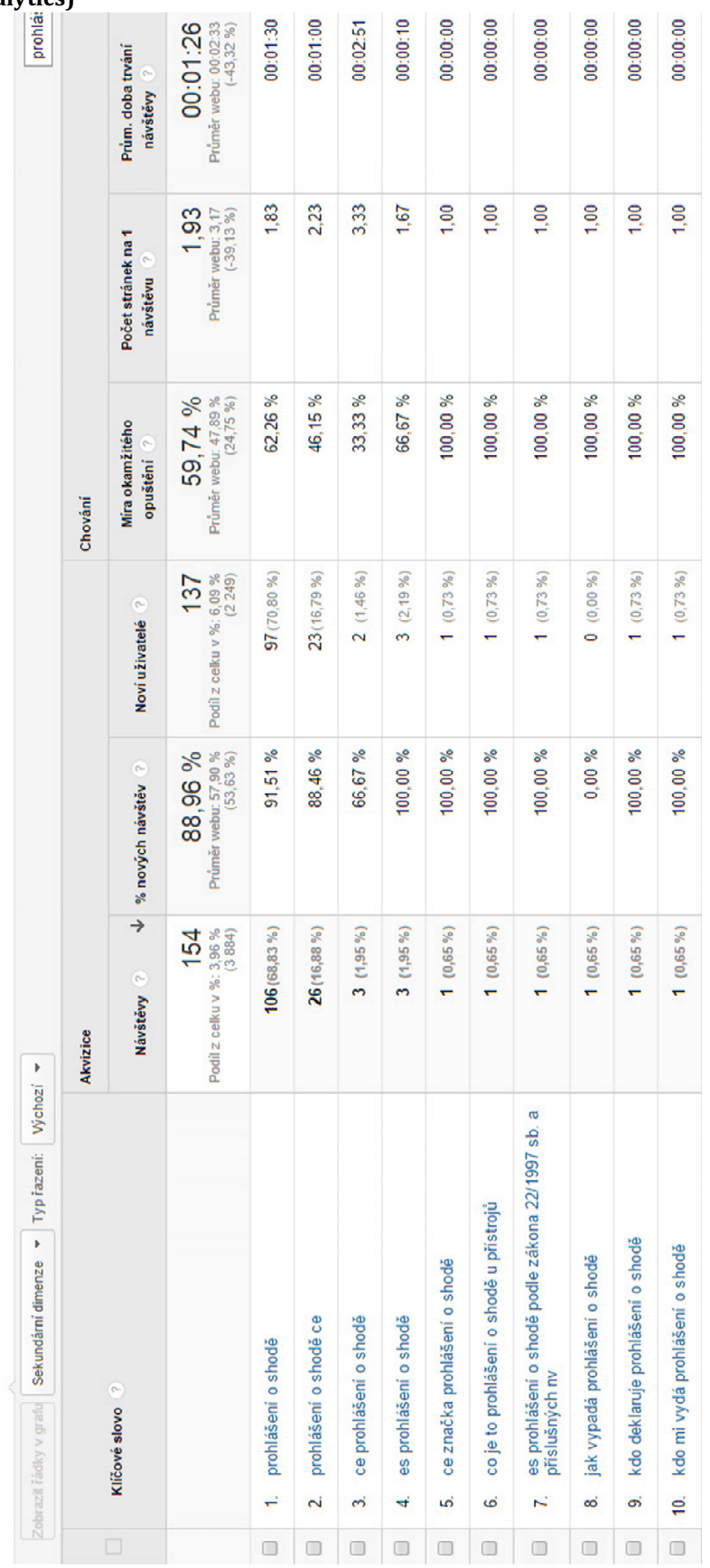

1.9.2014 - 30.9.2014

Příloha 4. Návštěvy na klíčové slovo "prohlášení o shodě" v roce 2014 (zdroj: Google Analytics)

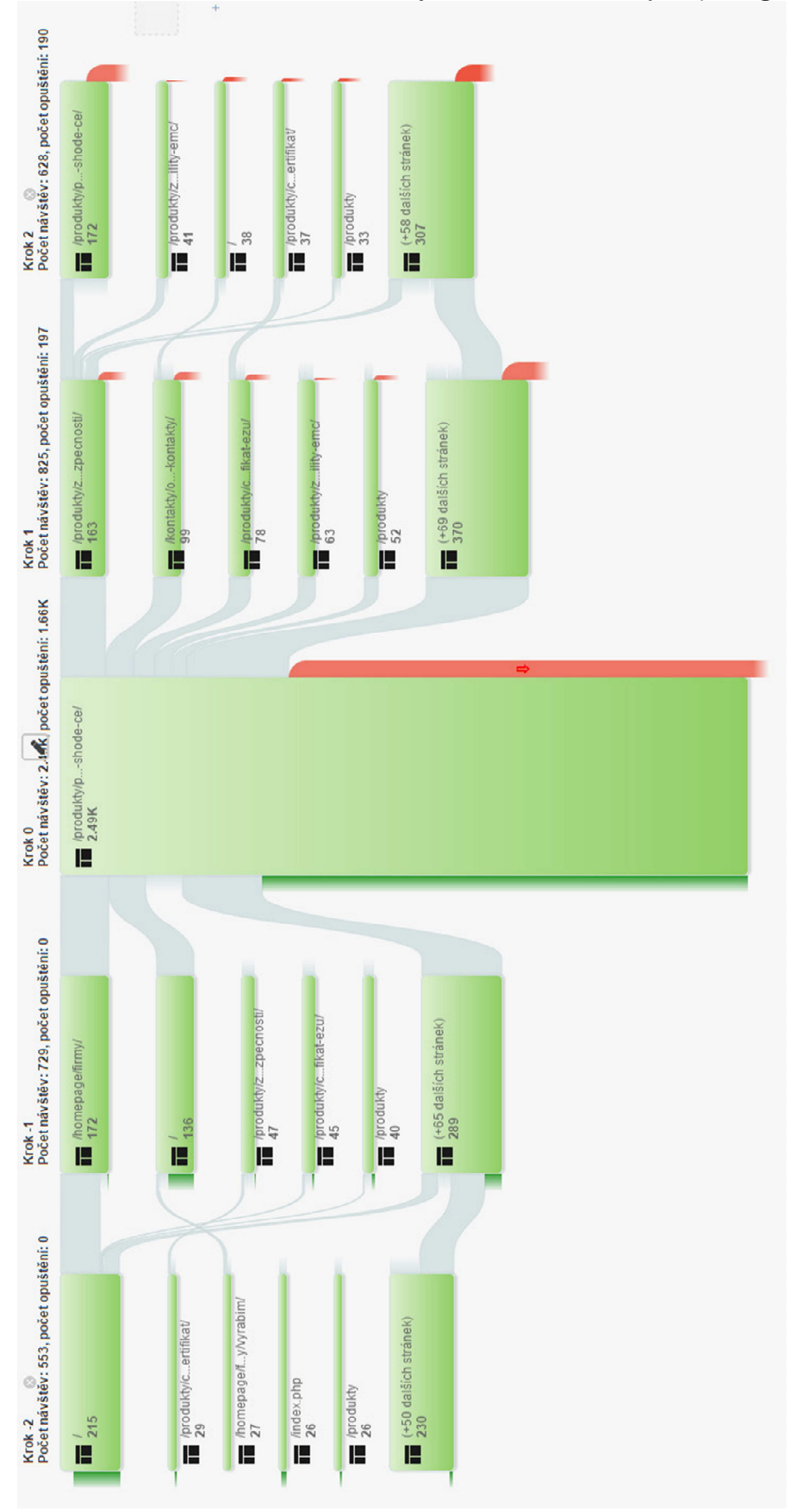

Příloha 5. Chování návštěvníků stránky Prohlášení o shodě (zdroj: Google Analytics)